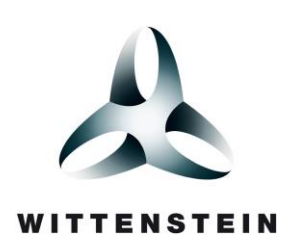

# high integrity systems

CONNECT Middleware User Manual

# FAT 16/ FAT 32 File Systems

Version 7.5, 09 May 2017

## Disclaimer

The content provided in this document is believed to be accurate, but not guaranteed to be entirely free from errors. The content of this document is also subject to change. While the information herein is assumed to be accurate, WITTENSTEIN high integrity systems accepts no liability whatsoever for errors and omissions, and assumes that all users understand the risks involved.

## Copyright notice

None of the materials provided in this document may be used, reproduced or transmitted, in any form or by any means without written permission from WITTENSTEIN high integrity systems.

All rights reserved.

© 2017 WITTENSTEIN aerospace & simulation Ltd

## **Trademarks**

Names mentioned in this manual may be trademarks of their respective companies.

Brand and product names are trademarks or registered trademarks of their respective companies.

## Contact Address

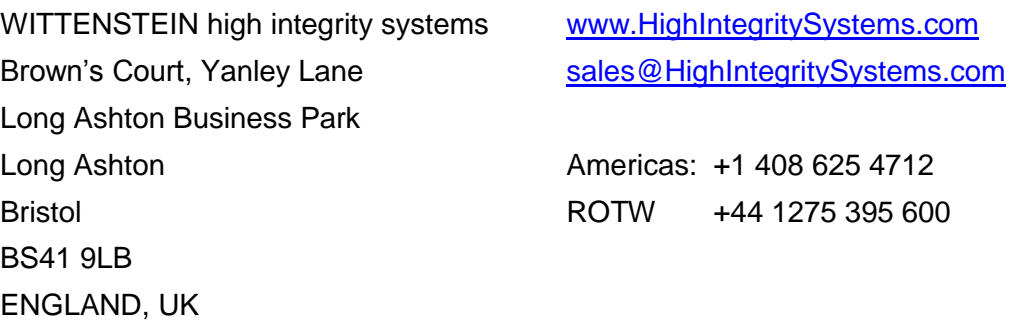

WITTENSTEIN high integrity systems is a trading name of WITTENSTEIN aerospace & simulation ltd.

## About WITTENSTEIN high integrity systems

WITTENSTEIN high integrity systems (WHIS) is a safety systems company that produces and supplies real time operating systems (RTOS) and software components to the medical, aerospace, transportation and industrial sectors. WHIS is part of the WITTENSTEIN Group, a global technology company established in 1948 with a presence in over 45 countries.

### Relationship with FreeRTOS

WHIS leverage RTOS technology from the FreeRTOS project, the market leading embedded real time operating system from Real Time Engineers, download in excess of 100, 000 times in 2013.

WHIS have a unique relationship with the FreeRTOS project as Richard Barry, the creator of FreeRTOS and the owner of Real Time Engineers Ltd, is also the Innovation Leader for WHIS and was instrumental in setting up the division.

### **OPENRTOS**

OPEN**RTOS** provides the only available commercial license for FreeRTOS, the highly successful, small, efficient embedded real time operating system distributed under a modified GPL license. OPEN**RTOS** and FreeRTOS share the same code base, however OPEN**RTOS** truly transitions developers into the professional world, with full commercial licensing and access to direct support, backed up by tools, training and consultancy services. Developers can extend the functionality of OPEN**RTOS** by selecting from a wide range of middleware components and Board Support Packages.

### **SAFERTOS**

SAFE**RTOS** is a pre-emptive, pre-certified real time operating system that delivers unprecedented levels of determinism and robustness to embedded systems. Based on the FreeRTOS function model, but specifically re-designed for the safety market by our own team of safety experts, SAFE**RTOS** is independently certified by TUV SUD to IEC 61508 SIL3.

### CONNECT Middleware

CONNECT MIDDLEWARE components are feature rich and designed specifically for embedded platforms. They are available with all WHIS RTOS products as one highly integrated, fully optimized and verified package accompanied by a demonstration application.

CONNECT MIDDLEWARE supports USB Host &Device, Networking and File systems.

## **Table of Contents**

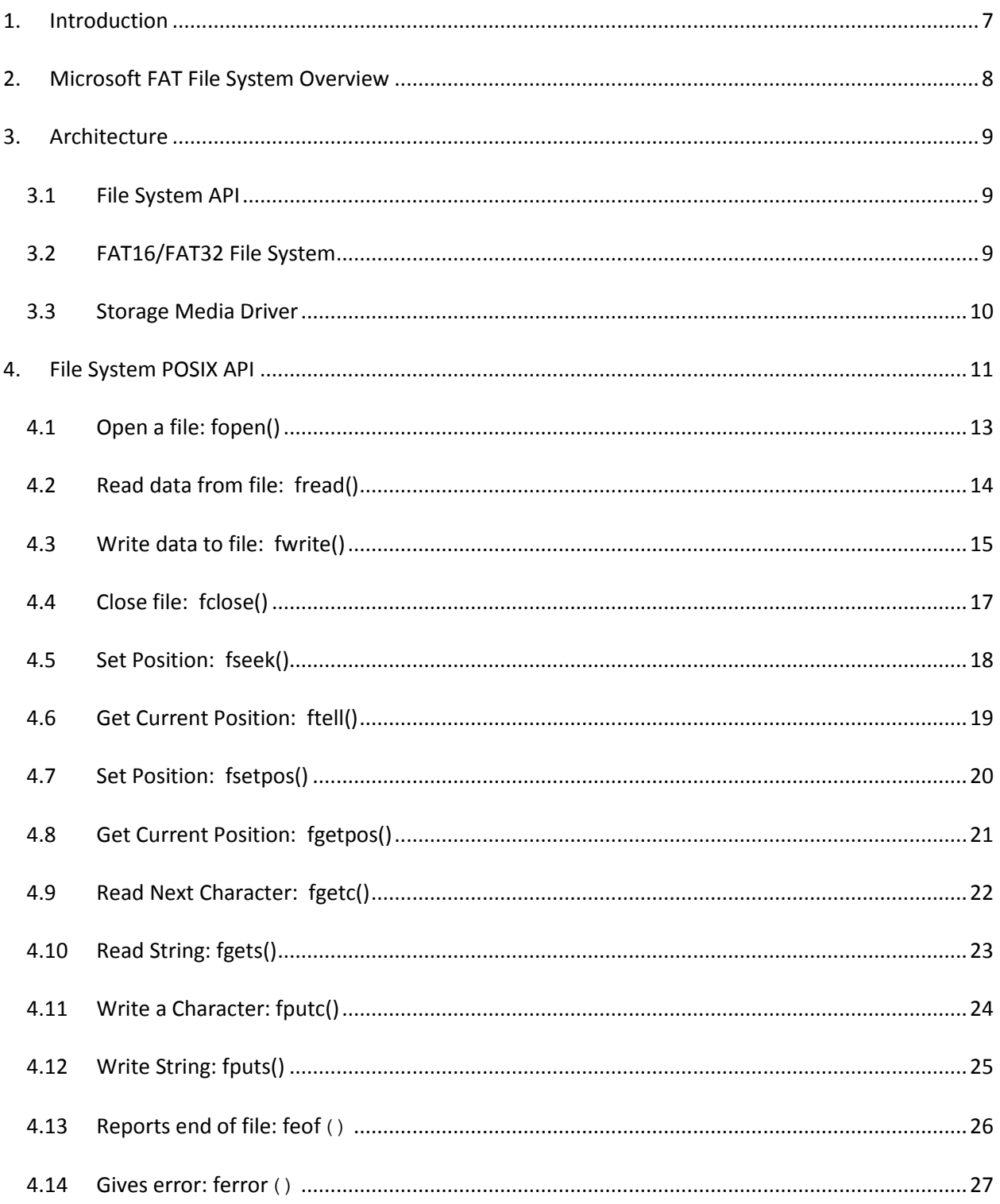

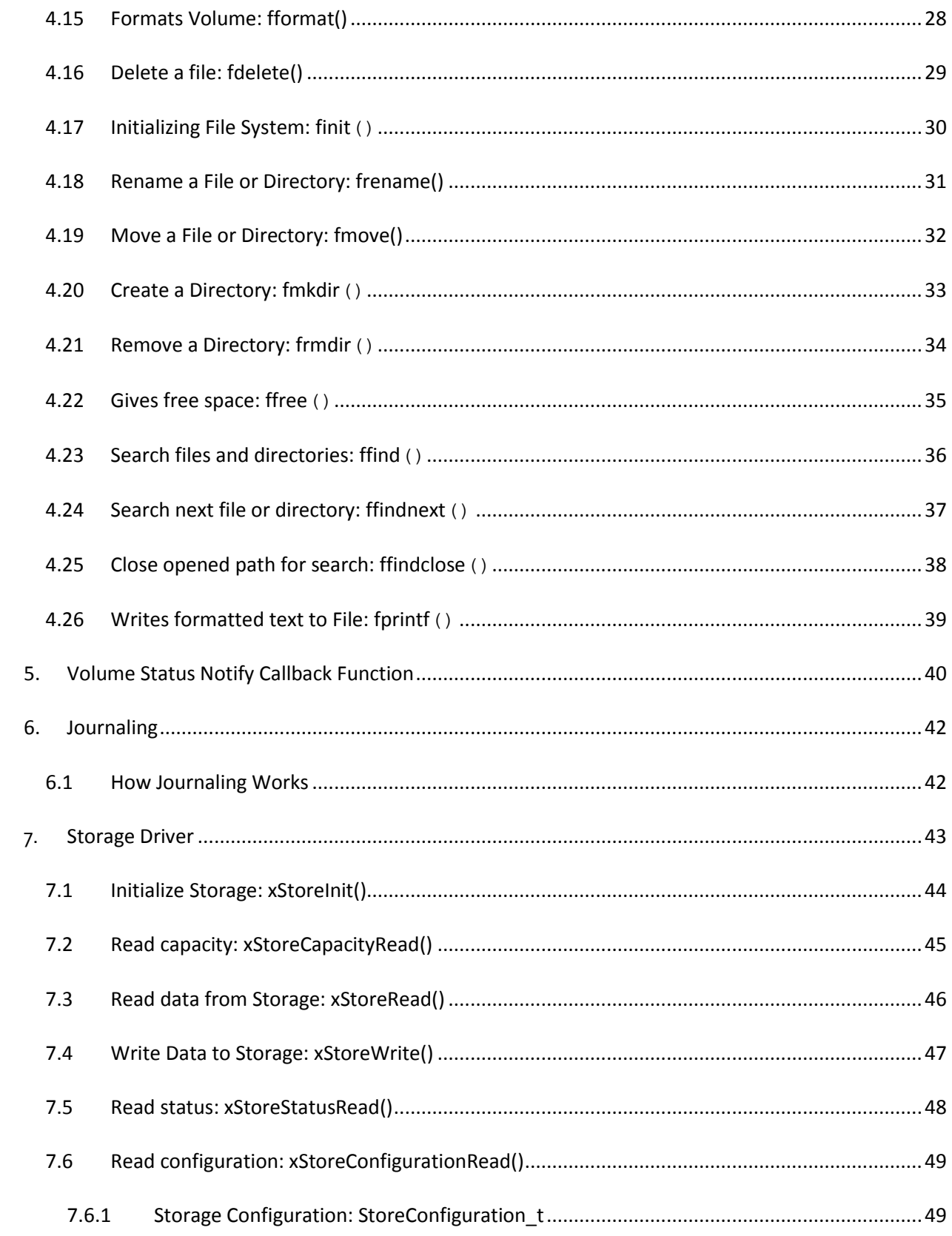

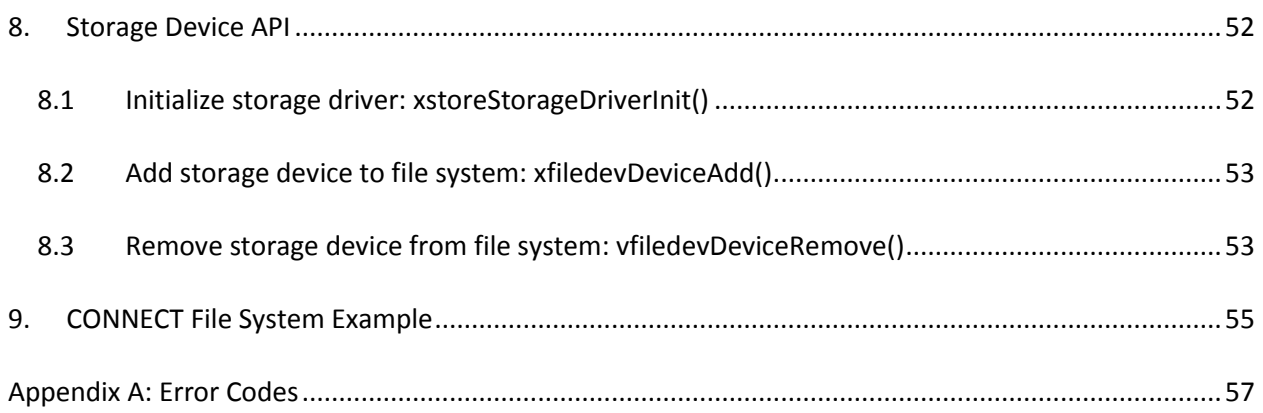

### <span id="page-6-0"></span>1. Introduction

The CONNECT File System is a compact and highly reliable embedded FAT16/FAT32 File System, designed for embedded applications requiring data storage to physical media such as SD/MMC, USB and FLASH.

The File System API layer contains two interfaces. One is a POSIX interface that provides standard file system API calls such as fopen(), fread(), fwrite() and fclose() etc. The second is a Native interface that provides non-standard API calls for operations such as directory and file system management.

CONNECT File System is delivered with a highly optimized integration for either FreeRTOS/OPEN**RTOS** for commercial products, or SAFE**RTOS**, for products requiring certification to international safety standards such as IEC 61508.

CONNECT File System is supplied with full source code, distributed under a straightforward perpetual license, with no runtime fees or royalties. Customers receive comprehensive documentation and our full support.

### **Features**

- Compact & full featured embedded File System
- Supports RAM, NAND, NOR, SD, MMC and USB Mass storage devices
- MS DOS/MS Windows compatible FAT16/32 file system
- FLASH Translation Layer providing, Wear Leveling, Bad Block Management, ECC and Garbage Collection
- Multiple logical volumes and storage devices
- Full C source code supplied
- Close integration with FreeRTOS, OPEN**RTOS** and SAFE**RTOS**
- Delivers high levels of data throughput, whilst utilizing minimum system resources
- Long file names
- Easily integrated with virtually any FLASH or physical media device.

## <span id="page-7-0"></span>2. Microsoft FAT File System Overview

This section provides a brief overview about the Microsoft FAT File System. For a complete, indepth description, please refer the Microsoft EFI FAT32 File System Specification by clicking on the link below.

<http://www.microsoft.com/whdc/system/platform/firmware/fatgendown.mspx>

FAT is a file system specification developed by Microsoft. There are three types of FAT File Systems FAT32, FAT16 and FAT12.

FAT12 was the initial version, introduced in 1977 before the launch of MS-DOS. FAT12 was the primary file system for Microsoft operating systems up to MS-DOS4.0. FAT12 supports drive sizes up to 32MB.

FAT16 was the second version released, introduced in 1988. FAT16 was the primary file system for MS-DOS4.0 through to Microsoft Windows95. FAT16 supports drive sizes up to 2GB.

FAT32 is the latest version of the FAT file system, introduced in 1996 for Windows 95 OSR2 users and was the primary file system for consumer windows versions through Windows ME. FAT32 supports drive sizes up to 8TB.

## <span id="page-8-0"></span>3. Architecture

The CONNECT File System architecture has a modular design allowing it to support multiple different storage I/O devices. The File System has a tight integration with FreeRTOS, OPEN**RTOS** or SAFE**RTOS**.

Figure 3-1shows a block diagram of the different layers of the CONNECT File System.

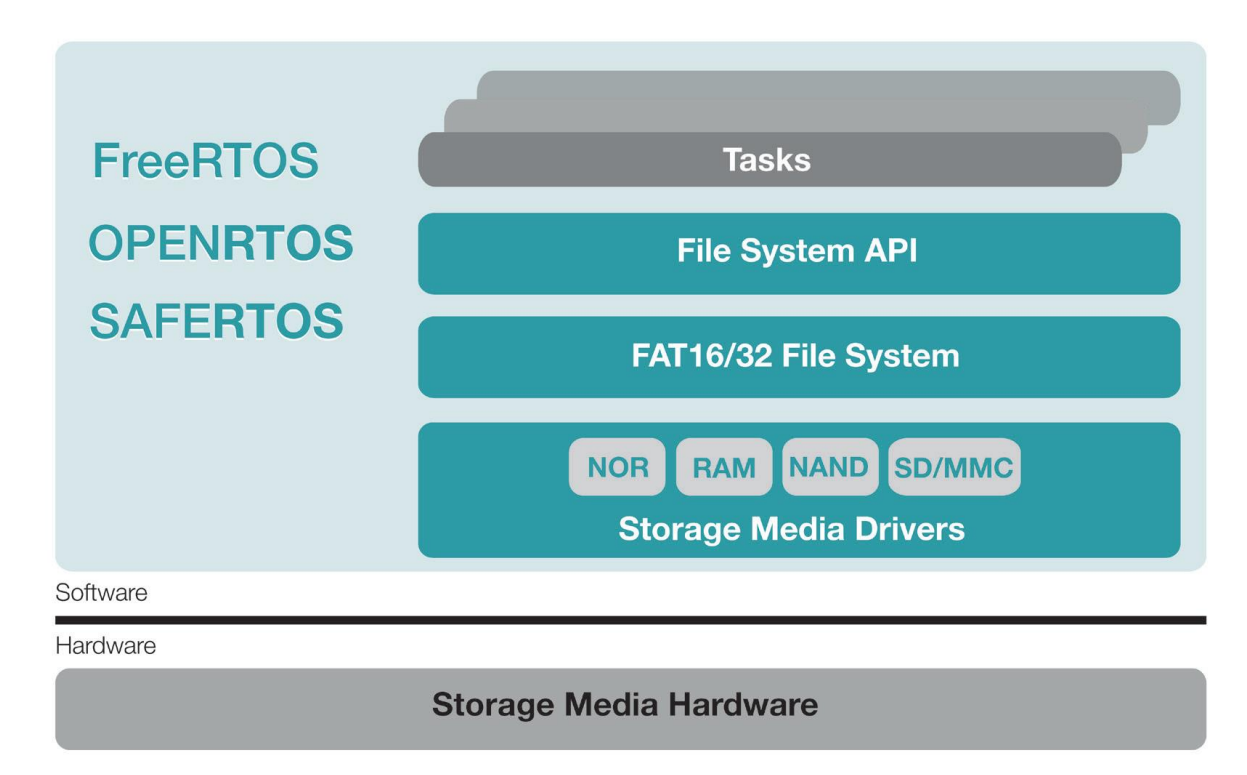

### **FIGURE 3-1 CONNECT FILE SYSTEM ARCHITECTURE DIAGRAM**

### <span id="page-8-1"></span>3.1 File System API

The File System API layer provides two interfaces to the application. One is a POSIX interface that provides standard file system API calls such as fopen(), fread(), fwrite() and fclose() etc. The second is a Native interface that provides non-standard API calls for operations like directory and file system management.

### <span id="page-8-2"></span>3.2 FAT16/FAT32 File System

The file system layer implements FAT16/FAT32 protocol. This layer translates the file system operations to block I/O requests and forwards them to the corresponding Storage Media Driver. This layer also manages dynamic attachment/removal of storage devices.

### <span id="page-9-0"></span>3.3 Storage Media Driver

The Storage Media Drivers are hardware dependent and provide all the low-level functionality required by the File System for accessing NAND/NOR/SD/MMC and RAM Disk devices.

## <span id="page-10-0"></span>4. File System POSIX API

### **TABLE 4-1 FILE SYSTEM POSIX API**

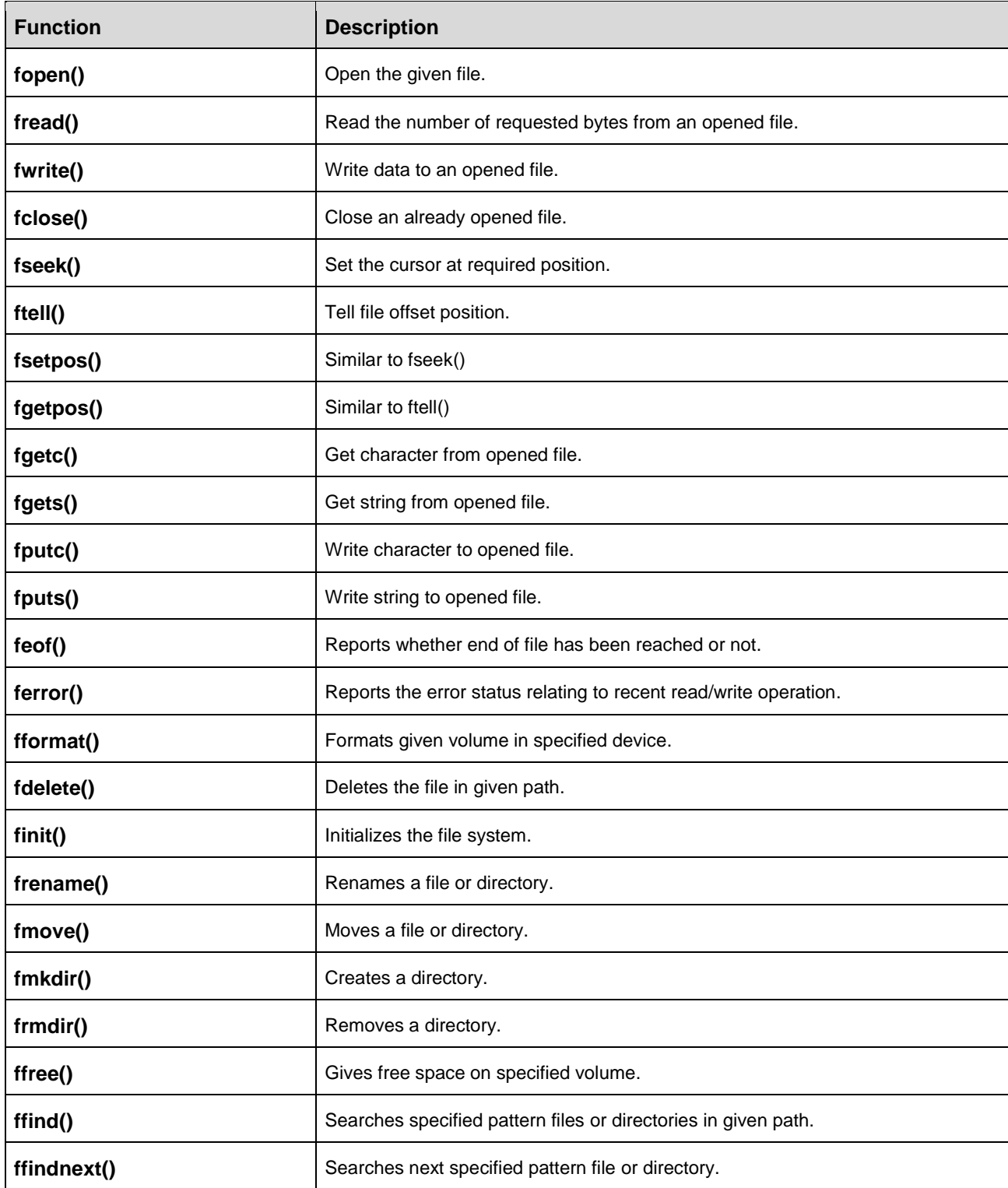

### **TABLE 4-1 FILE SYSTEM POSIX API**

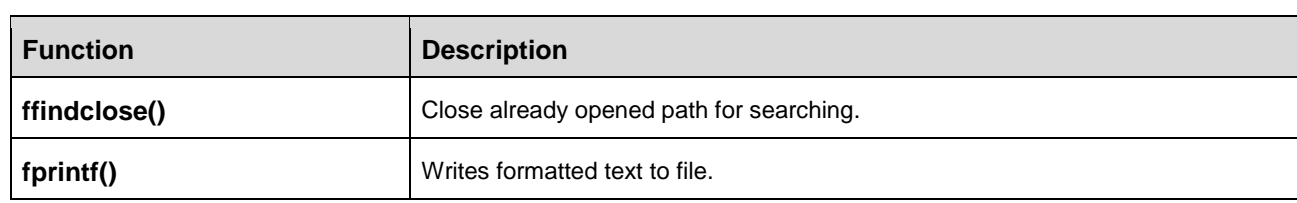

### <span id="page-12-0"></span>4.1 Open a file: fopen()

This function opens a file.

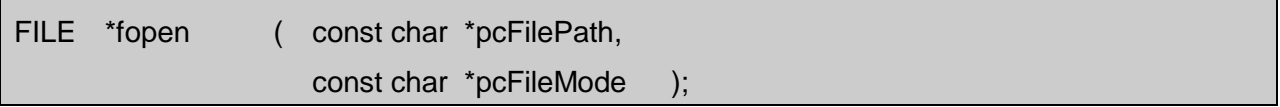

### **Arguments**

pcFilePath Pointer to the absolute path of a file.

pcFileMode The mode determines the type of access permitted on the file as detailed in the table below.

#### **TABLE 4-2 PERMITTED PMODE VALUES**

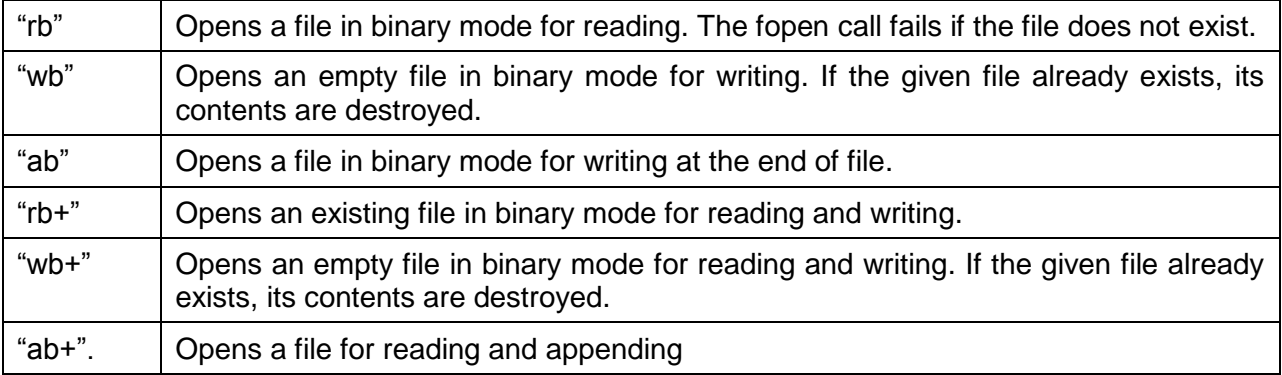

### **Return Value**

On success, returns a pointer to the open file. Otherwise returns NULL pointer.

#### **Example**

FILE \*fp; **fp = fopen( "usb0:/test.txt" , "wb" );**

### <span id="page-13-0"></span>4.2 Read data from file: fread()

This function reads data from opened file.

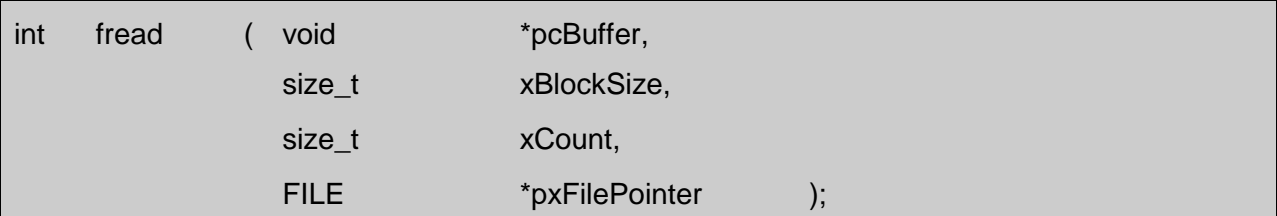

### **Arguments**

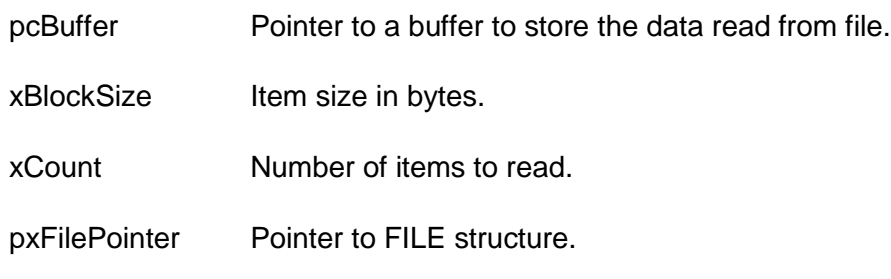

### **Return Value**

Returns the number of items actually read. The number of items read may be less than **xCount** if an end of the file is encountered before **xCount** items have been read or if an error occurs during the read operation.

### **Example**

FILE \*fp; int read; char buf[200];  $fp = fopen("usb0:/test.txt", "rb"');$ **read = fread( ( void \* )buf , 100 , 2 , fp );**

### <span id="page-14-0"></span>4.3 Write data to file: fwrite()

This function writes data to an opened file.

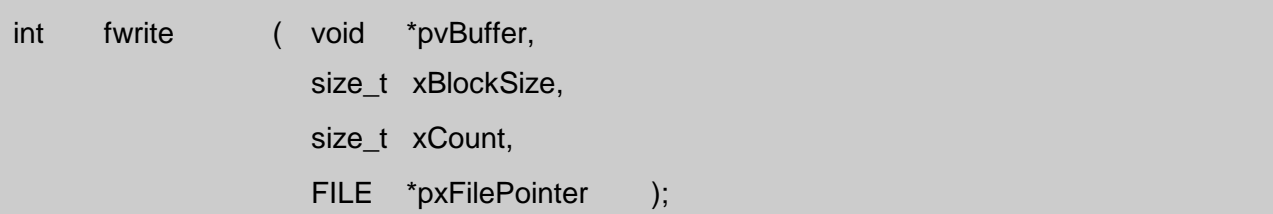

#### **Arguments**

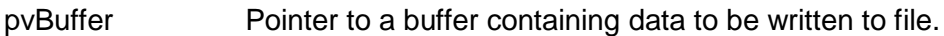

xBlockSize Item size in bytes.

xCount Number of items to write.

pxFilePointer Pointer to FILE structure.

#### **Return Value**

Returns the number of items actually written to file. The number of items written may be less than **xCount** if error occurs during the write operation.

### **Configuration**

The operation of the fwrite function depends on the setting of the filecfgOVER\_WRITE\_DATA\_OPTION macro located in file\_cfg.h. This macro has two possible values

### **TABLE 4-3 FWRITE CONFIGURATION OPTIONS**

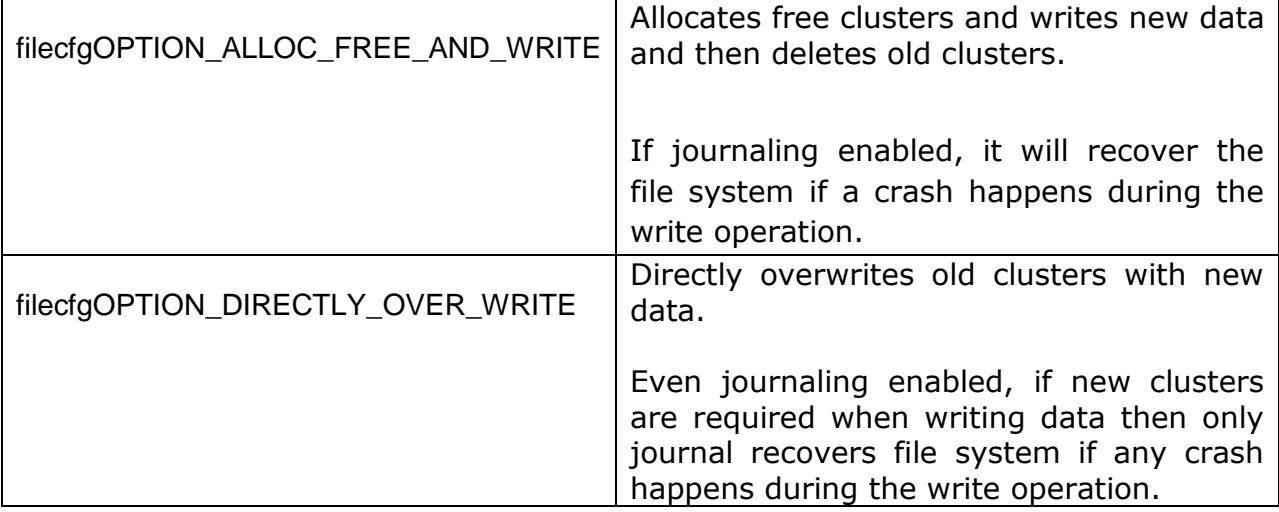

### **Example**

FILE \*fp; int written; char buf[200]; fp = fopen( "usb0:/test.txt" , "wb" ); **written = fwrite( (void \*)buf , 100 , 2 , fp );**

### <span id="page-16-0"></span>4.4 Close file: fclose()

This function closes the file.

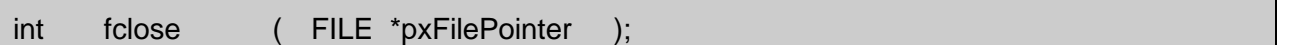

### **Arguments**

pxFilePointer Pointer to FILE structure.

#### **Return Value**

If successful, this function returns zero. On a failure condition, this function returns an error code.

#### **Example**

FILE \*fp;

```
fp = fopen('usb0:/test.txt' , "rb");
```
### **fclose( fp );**

### <span id="page-17-0"></span>4.5 Set Position: fseek()

This function moves the file pointer to a specified position in a file.

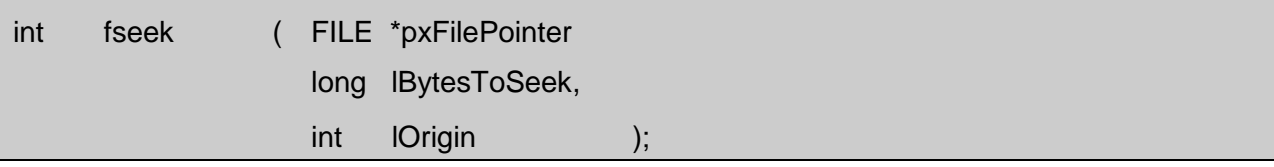

### **Arguments**

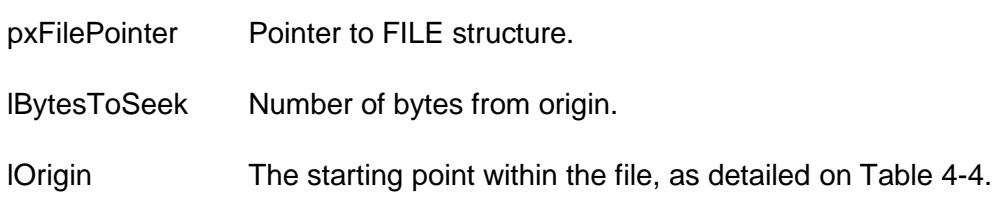

### **TABLE 4-4 PERMITTED ORIGIN VALUES**

<span id="page-17-1"></span>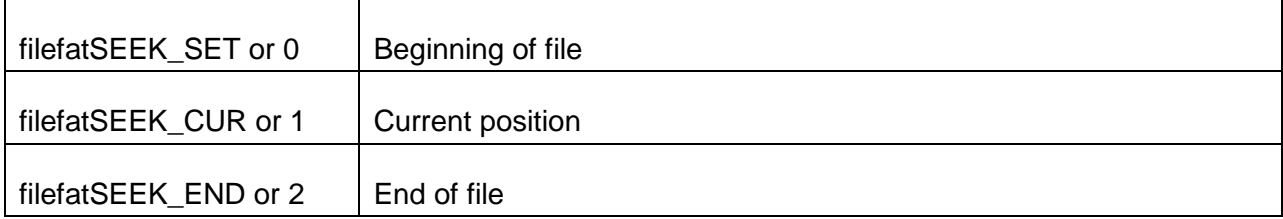

### **Return Value**

If successful this function returns zero. On failure this function returns an error code.

### **Example**

FILE \*fp;

 $fp = fopen('usb0:/test.txt' , "rb")$ ;

**fseek( fp, 10, filefatSEEK\_SET );**

### <span id="page-18-0"></span>4.6 Get Current Position: ftell()

This function gets the current position of a file pointer.

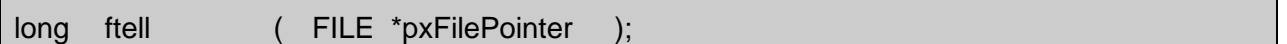

### **Arguments**

pxFilePointer Pointer to FILE structure

#### **Return Value**

On success, returns the current position of the file pointer, otherwise an error code is returned.

### **Example**

FILE \*fp; long curpos;  $fp = fopen('usb0:/test.txt' , "rb")$ ; **curpos = ftell( fp );**

### <span id="page-19-0"></span>4.7 Set Position: fsetpos()

This function sets the position of a file pointer.

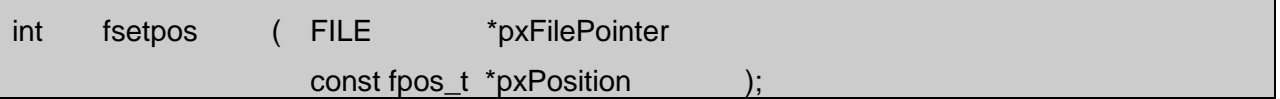

### **Arguments**

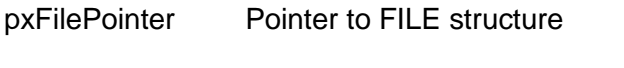

pxPosition Pointer containing the file position

### **Return Value**

On success this function returns zero. On failure this function returns error code.

### **Example**

FILE \*fp; fpos\_t pos =  $23$ ; fp = fopen( "usb0:/test.txt" , "rb" ); **fsetpos(fp, &pos);**

### <span id="page-20-0"></span>4.8 Get Current Position: fgetpos()

This function gets the current position of a file pointer.

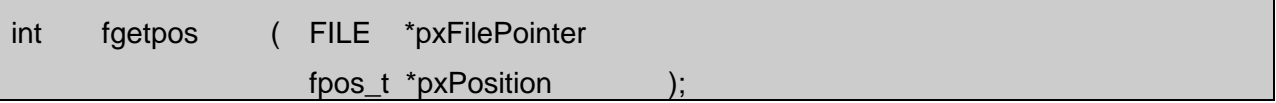

### **Arguments**

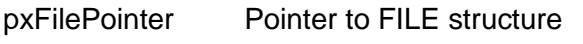

pxPosition Pointer to store the file position

### **Return Value**

On success this function returns zero. On failure this function returns error code.

### **Example**

FILE \*fp; fpos\_t pos;

 $fp = fopen('usb0:/test.txt' , "rb")$ ;

**fgetpos(fp, &pos);**

### <span id="page-21-0"></span>4.9 Read Next Character: fgetc()

This function reads a character from the current position.

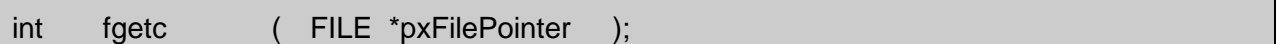

### **Arguments**

pxFilePointer Pointer to FILE structure.

#### **Return Value**

On success, this function returns a character. Otherwise this function returns -1.

### **Example**

FILE \*fp; char ch;

```
fp = fopen('usb0:/test.txt'', 'rt'');
```
**ch = fgetc( fp );**

### <span id="page-22-0"></span>4.10 Read String: fgets()

This function reads num-1 characters from the file and stores them in the given string. This function will terminate early if it reaches end of line character before the read operation is completed. The string parameter is terminated by null character.

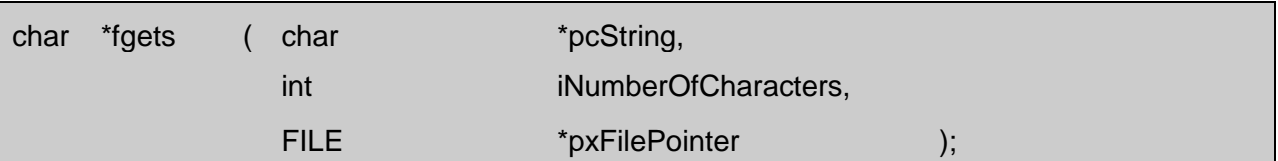

### **Arguments**

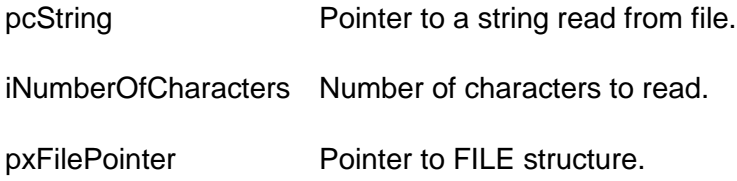

### **Return Value**

On success this function returns string, otherwise a null value is return.

### **Example**

FILE \*fp; char str[10], \*ptr;  $fp = fopen('usb0:/test.txt'', 'rt'');$ **ptr = fgets( str , 10 , fp );**

### <span id="page-23-0"></span>4.11 Write a Character: fputc()

This function writes a single character at current position in the file.

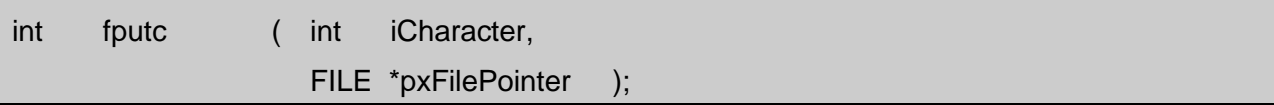

### **Arguments**

iCharacter ASCII character to be written.

pxFilePointer Pointer to FILE structure.

### **Return Value**

On success, returns the character written. On failure returns -1.

### **Example**

FILE \*fp; char  $ch = 'A';$ int result;  $fp = fopen('usb0:/test.txt'', 'wt'');$ **result = fputc( ch, fp );**

### <span id="page-24-0"></span>4.12 Write String: fputs()

This function writes a string at current position of file.

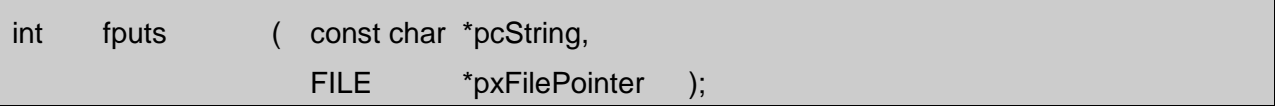

### **Arguments**

pcString ASCII string.to be written.

pxFilePointer Pointer to FILE structure.

#### **Return Value**

On success, returns number of bytes written. On failure, this function returns -1.

### **Example**

FILE \*fp; char \*str = "Hello World"; int result;  $fp = fopen("usb0:/test.txt", "wt"');$ **result = fputs( str, fp );**

### <span id="page-25-0"></span>4.13 Reports end of file: feof()

This function reports if the end of the file has been reached.

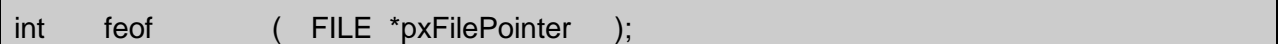

### **Arguments**

pxFilePointer Pointer to FILE structure

#### **Return Value**

On reaching end of file, returns non-zero, otherwise returns 0.

#### **Example**

FILE \*fp; int result;  $fp = fopen("usb0:/test.txt", "rb")$ ;

**result = feof( fp );**

### <span id="page-26-0"></span>4.14 Gives error: ferror()

This function reports error events relating to recent read/write operation.

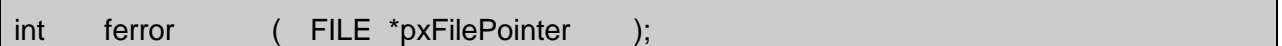

#### **Arguments**

pxFilePointer Pointer to FILE structure

#### **Return Value**

Returns zero on successful read/write operation, otherwise returns an error code.

#### **Example**

FILE \*fp; int read, error; char buf[100];  $fp = fopen("usb0:/test.txt", "rb");$ read = fread( $(void^*)$  buf, 100, 1, fp);

**error = ferror( fp );**

### <span id="page-27-0"></span>4.15 Formats Volume: fformat()

This function formats the given volume with specified format type and assigns the given volume name.

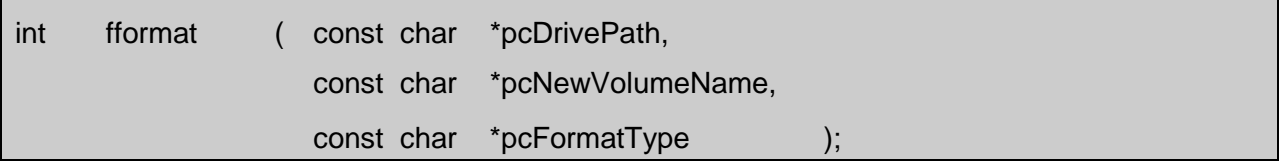

### **Arguments**

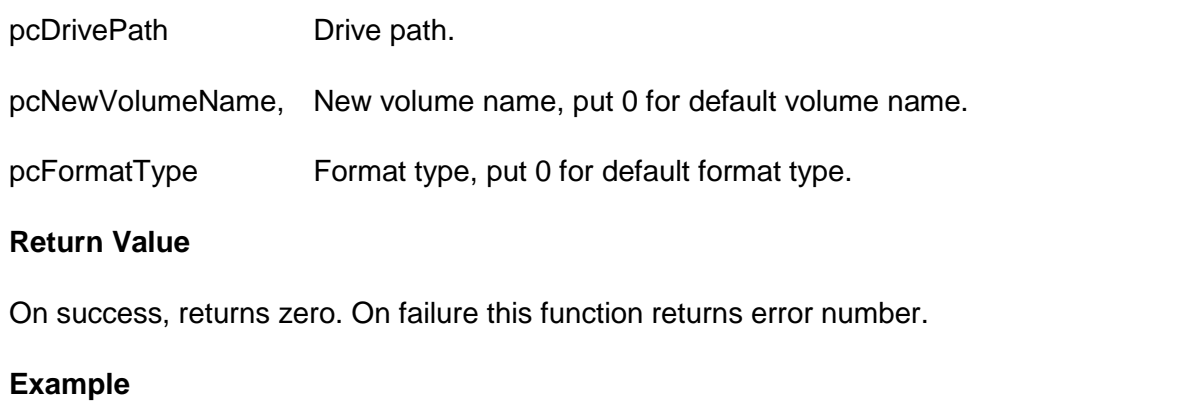

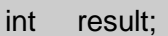

**result = fformat( "usb0:/" , "MYVOL" , "FAT16" );**

### <span id="page-28-0"></span>4.16 Delete a file: fdelete()

This function deletes a given file.

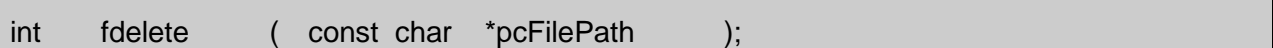

### **Arguments**

pcFilePath File name to delete.

#### **Return Value**

On success, returns zero. On failure this function returns error number.

#### **Example**

int result;

**result = fdelete( "usb0:/test.txt" );**

### <span id="page-29-0"></span>4.17 Initializing File System: finit()

This function initializes the file system. See section [5](#page-39-0) for details about volume status notify function.

int finit ( filecoreVolumeNotifyFunction\_t pxVolumeStatusNotifyFunction );

#### **Arguments**

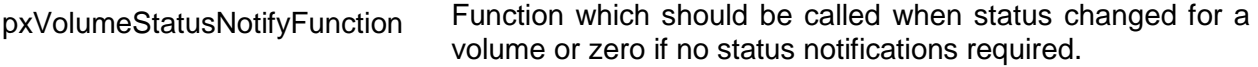

### **Return Value**

Returns zero on successful file system initialization, otherwise returns error number.

#### **Example**

int result;

**result = finit(0);**

### <span id="page-30-0"></span>4.18 Rename a File or Directory: frename()

This function renames a file or directory in given path with the specified new name.

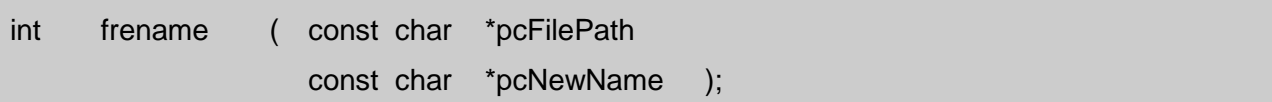

#### **Arguments**

pcFilePath File or directory path.

pcNewName New file or directory name.

#### **Return Value**

On success, returns zero. On failure this function returns error number.

### **Example**

int result;

**result = frename( "usb0:/Dir/test.txt" , "mytest.txt" );**

### <span id="page-31-0"></span>4.19 Move a File or Directory: fmove()

This function moves a file or directory in given source path to specified destination path.

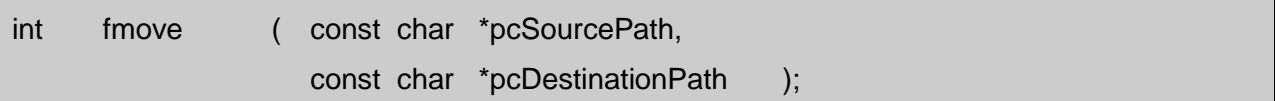

#### **Arguments**

pcSourcePath Source file or directory path.

pcDestinationPath Destination file or directory path.

#### **Return Value**

On success, returns zero. On failure this function returns error number.

### **Example**

int result;

**result = fmove( "usb0:/Dir/test.txt" , "usb0:/mytest.txt" );** 

## <span id="page-32-0"></span>4.20 Create a Directory: fmkdir()

This function creates a directory with the given path.

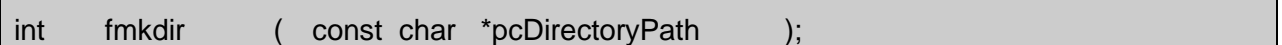

#### **Arguments**

pcDirectoryPath Path to create a new directory.

### **Return Value**

On success, returns zero. On failure this function returns error number.

### **Example**

int result;

**result = fmkdir("usb0:/Dir" );**

### <span id="page-33-0"></span>4.21 Remove a Directory: frmdir()

This function removes a directory in the given path depending upon the flag value.

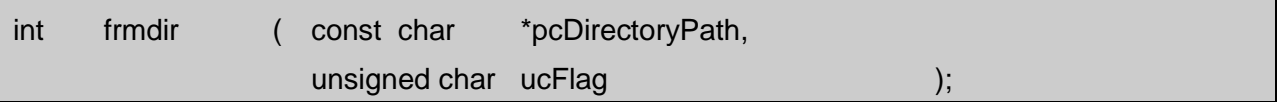

### **Arguments**

pcDirectoryPath Path to deleted directory.

ucFlag Deletion type flag, for details see the table below.

### **TABLE 4-5 PERMITTED DELETION FLAG VALUES**

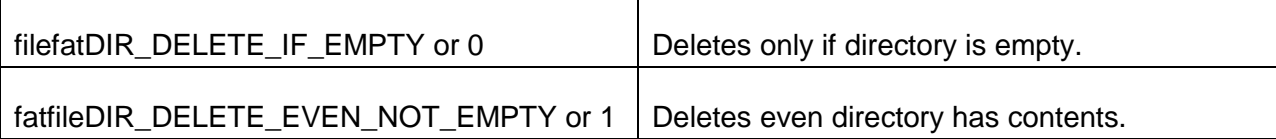

#### **Return Value**

On success, returns zero. On failure this function returns error number.

### **Example**

int result;

**result = frmdir( "usb0:/Dir" , filefatDIR\_DELETE\_IF\_EMPTY );**

### <span id="page-34-0"></span>4.22 Gives free space: ffree()

This function gives free space on specified volume.

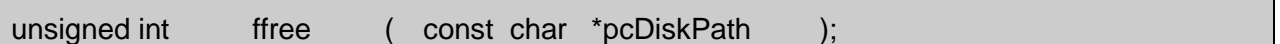

#### **Arguments**

pcDiskPath Disk path.

#### **Return Value**

On success, returns the freed amount of space. On failure this function returns 0.

#### **Example**

unsigned int space;

**space = ffree( "usb0:/" );**

### <span id="page-35-0"></span>4.23 Search files and directories: ffind()

This function searches specified pattern files or directories in given path.

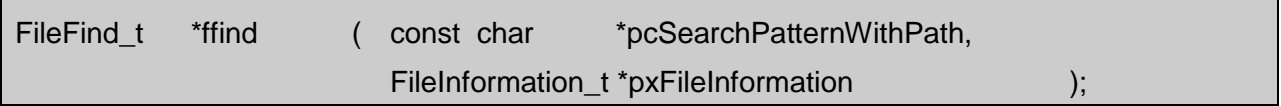

#### **Arguments**

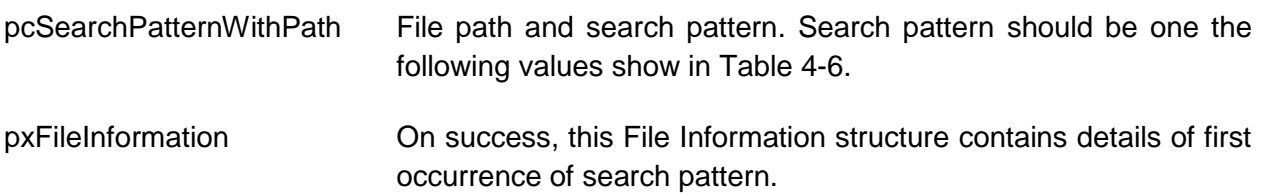

<span id="page-35-1"></span>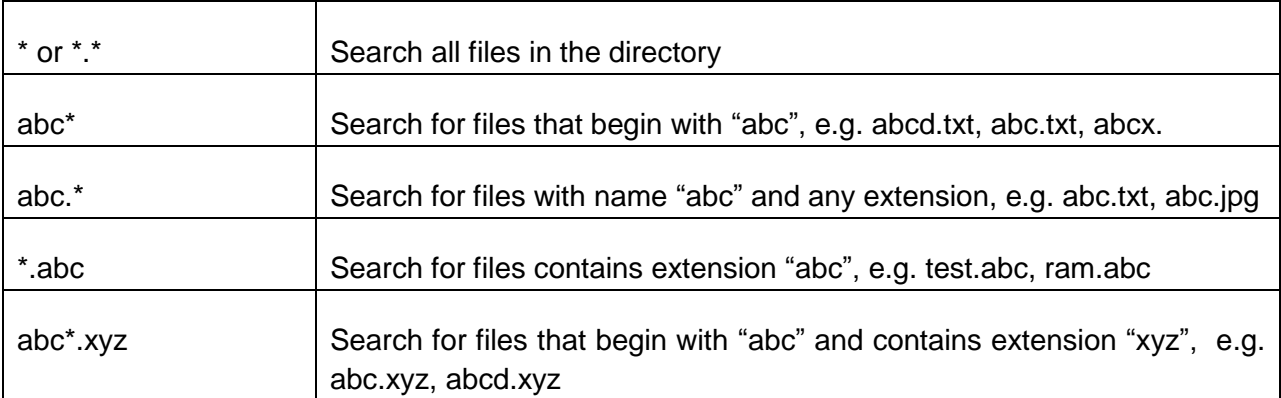

#### **TABLE 4-6 PERMITTED FLAG VALUES**

### **Return Value**

On success, returns FileFind\_t structure. On failure this function returns 0.

### **Example**

FileFind\_t \*find;

FileInformation\_t info;

**find = ffind( "usb0:/\*.\*" , &info );**

### <span id="page-36-0"></span>4.24 Search next file or directory: ffindnext()

This function searches next specified pattern file or directory from given FileFind\_t structure.

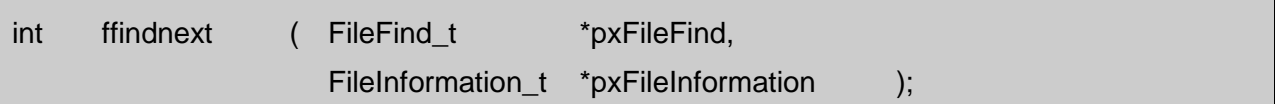

### **Arguments**

pxFileFind Previous FileFind\_t structure as input.

pxFileInformation File Information structure as output.

#### **Return Value**

On success, returns zero. On failure, this function returns error number.

### **Example**

FileFind\_t \*pxFileFind;

FileInformation\_t xFileInfo;

int result;

pxFileFind = ffind( "usb0:/\*.\*" , &xFileInfo );

**result = ffindnext( find, &info );**

### <span id="page-37-0"></span>4.25 Close opened path for search: ffindclose()

This function closes the already opened path for searching with ffind(). This must be used like fclose(), otherwise result in unknown operation.

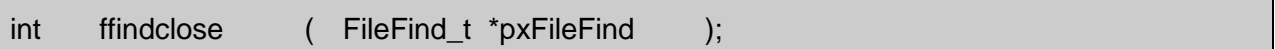

#### **Arguments**

pxFileFind Previous FileFind\_t structure as input.

### **Return Value**

On success, returns zero. On failure this function returns error number.

#### **Example**

FileFind\_t \*pxFileFind;

FileInformation\_t xFileInfo;

int result;

pxFileFind = ffind( "usb0:/\*.\*" , &xFileInfo );

result = ffindclose( pxFileFind );

### <span id="page-38-0"></span>4.26 Writes formatted text to File: fprintf()

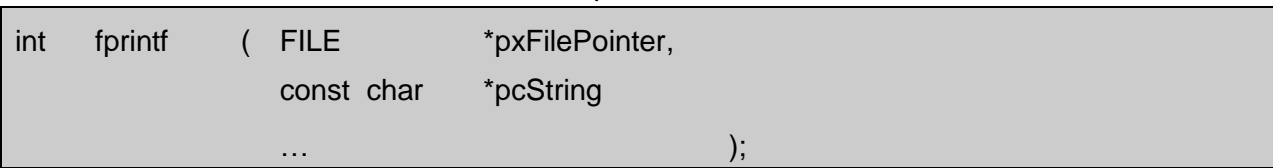

#### This function writes formatted text at current position of file.

### **Arguments**

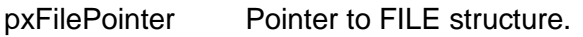

pcString Format string to be written to the file.

### **Return Value**

Number of characters written to file.

#### **Example**

FILE \*fp;

int written;

fp = fopen( "usb0:/test.txt" );

written = fprintf( fp , "%s %d" , "Test Data" , 0x1234 );

## <span id="page-39-0"></span>5. Volume Status Notify Callback Function

The volume status notify callback function should be passed as an argument to **finit()** to get status of disk partitions when storage device added or removed.

The following callback function should be implemented by the application to receive volume status when storage is added to file system.

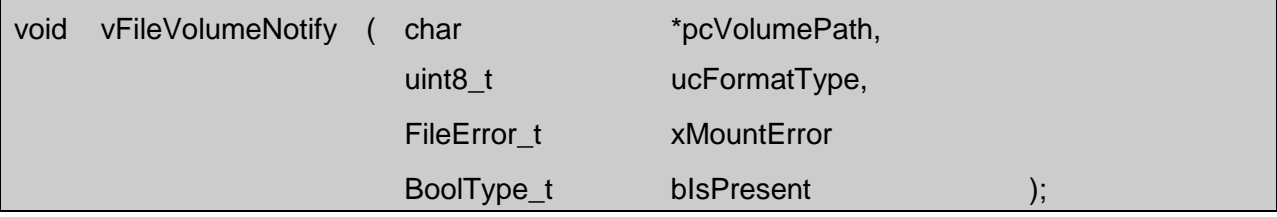

#### **Arguments**

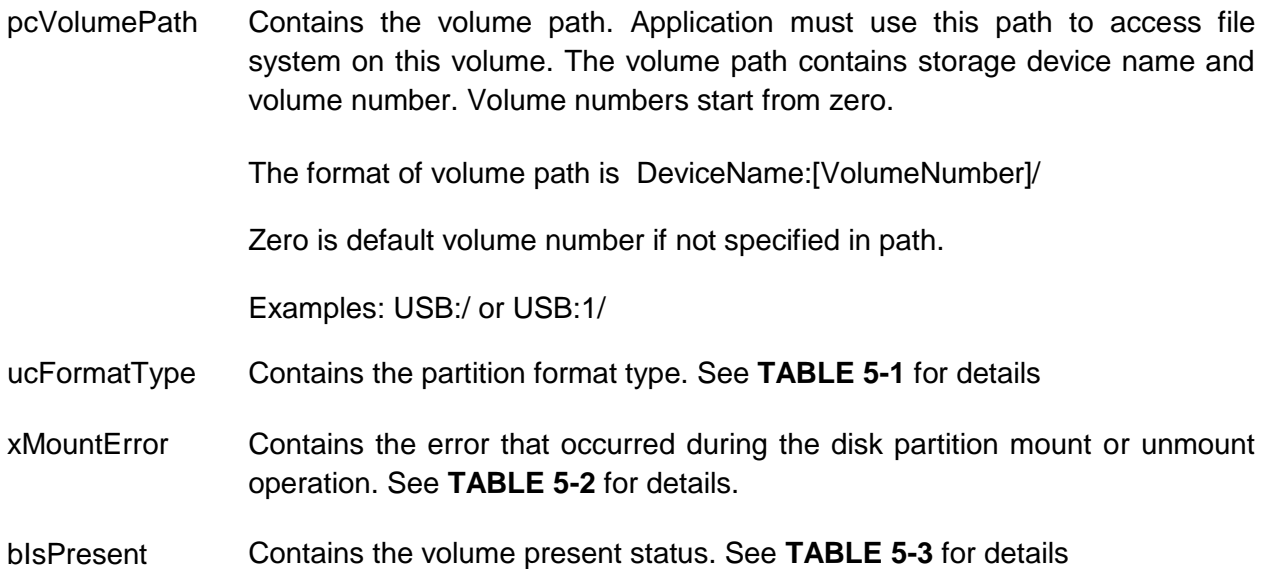

<span id="page-39-1"></span>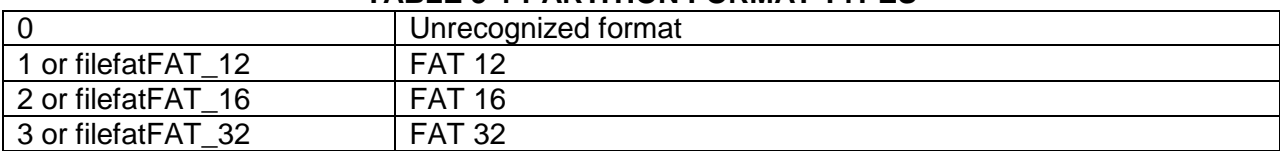

### **TABLE 5-1 PARTITION FORMAT TYPES**

### **TABLE 5-2 ERRORS THAT CAN OCCUR DURING DISK MOUNT/UNMOUNT ERRORS**

<span id="page-40-0"></span>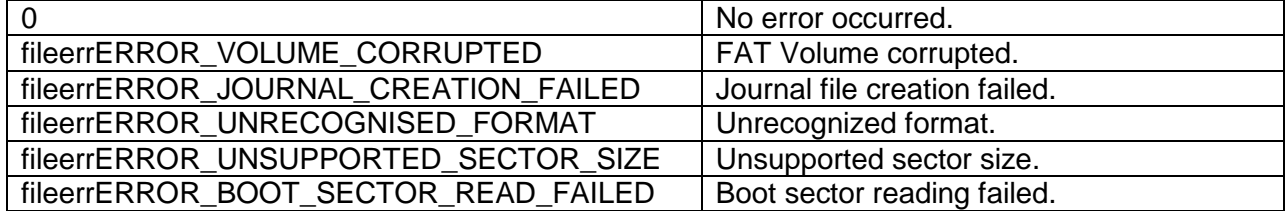

### **TABLE 5-3 VOLUME PRESENT STATUS**

<span id="page-40-1"></span>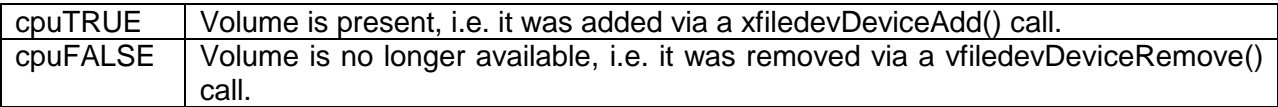

### **Return Value**

None.

### **Note**

The volume is accessible for file system operations when bIsPresent = cpuTRUE.

If xMountError = 0, then all file system operations are permitted, otherwise the partition needs to be formatted.

## <span id="page-41-0"></span>6. Journaling

A crash caused by power failure, hardware failure or software bugs may leave the file system in an inconsistent state. The CONNECT File System overcomes this issue by implementing journaling of the file system.

A journaling file system is a file system that keeps track of the changes that will be made, by storing them in a journal (usually a circular log in a dedicated area of the file system) before committing them to the main file system. After a crash, it finds in the journal what data was being modified at the moment of the crash, and brings the file system in a consistent state.

The journaling feature can be enabled or disabled at compile time only, by setting the filecfgjournalEnableJournaling macro in file\_cfg.h. This macro has two possible values:

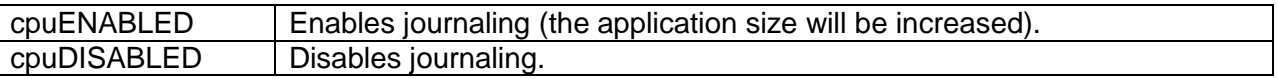

### <span id="page-41-1"></span>6.1 How Journaling Works

If journaling is enabled, then the CONNECT File System creates a special file JOURNAL.JNL during mount operation, to log all file system write/delete operations that modify file entries and FAT entries. The CONNECT File System updates the journal file first, and then completes the user operations. After the CONNECT File System has completed the user operations successfully, it clears the data from the journal file to indicate that no user operations are pending. On the next mount, the CONNECT File System checks the journal file for pending user operations and, if any operations are found, it replays them and then clears the journal.

It is recommended that journaling is enabled for non-removable storage devices only, so the CONNECT File System has full control over the journal file and it can check and replay the file system operations that didn't complete during the last session. It is not recommended to enable journaling for removable storage devices like USB disks, SD cards, etc.

If journaling is still required for removable storage, we suggest removing JOURNAL.JNL file when the file system is modified by another OS (Windows, Linux, etc.), to avoid file system corruption when it is next time mounted with the CONNECT File System.

## <span id="page-42-0"></span>7. Storage Driver

The Storage Media Driver is a hardware dependent driver of the File System software stack. It provides low-level I/O functions for the rest of file system to access the storage devices. CONNECT File System provides storage drivers for accessing NAND/NOR/SD/MMC and RAM Disk devices.

The StoreDriver\_t structure, as shown below, specifies the functions that the storage driver implements to interface with the file system.

All the driver functions must be implemented by the application. Each driver function must return cpuTRUE on success and cpuFALSE on failure.

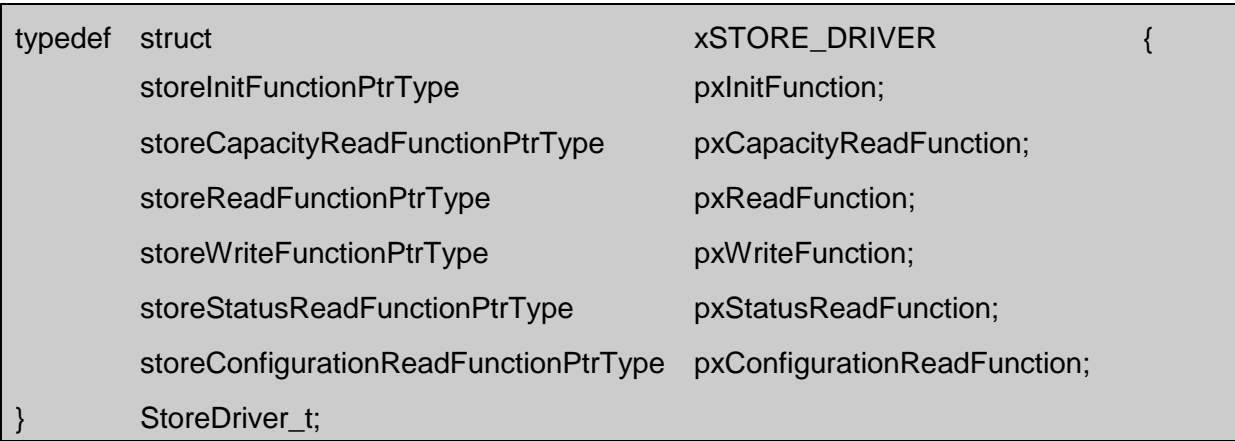

### **FIGURE 6-1. STORAGE I/O DRIVER STRUCTURE**

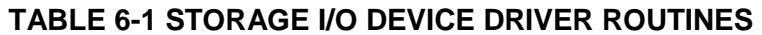

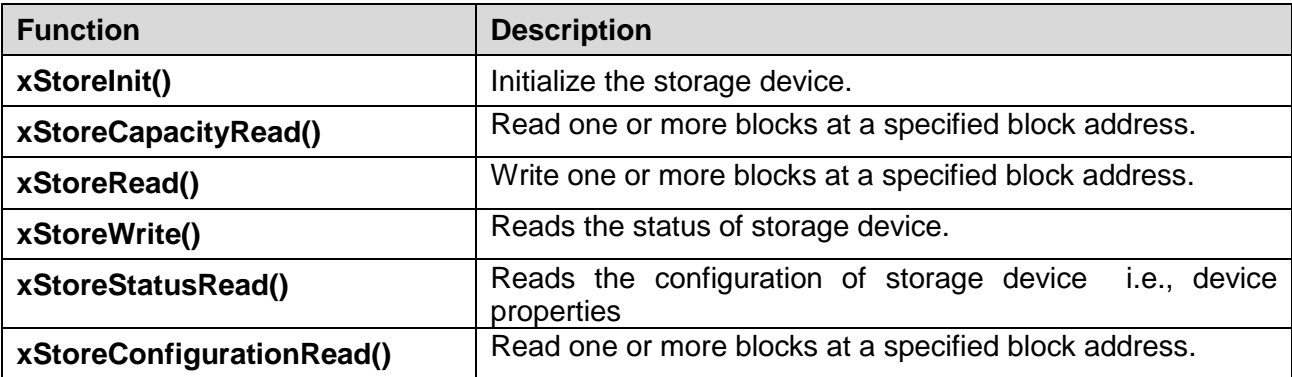

## <span id="page-43-0"></span>7.1 Initialize Storage: xStoreInit()

This function initializes the storage device.

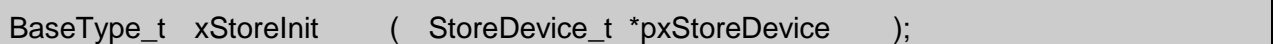

### **Arguments**

pxStoreDevice Driver argument pointer, the usage of this pointer depends on the driver implementation.

#### **Return Value**

### <span id="page-44-0"></span>7.2 Read capacity: xStoreCapacityRead()

This function reads the storage capacity of device as number of blocks along with block size.

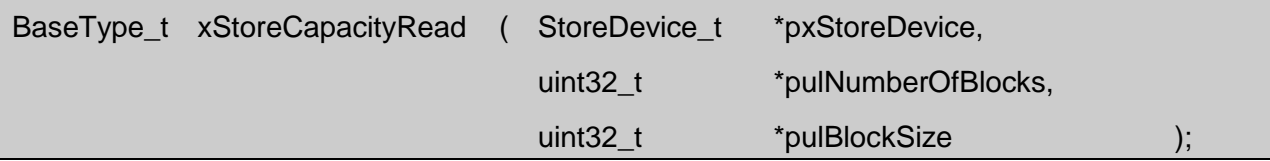

### **Arguments**

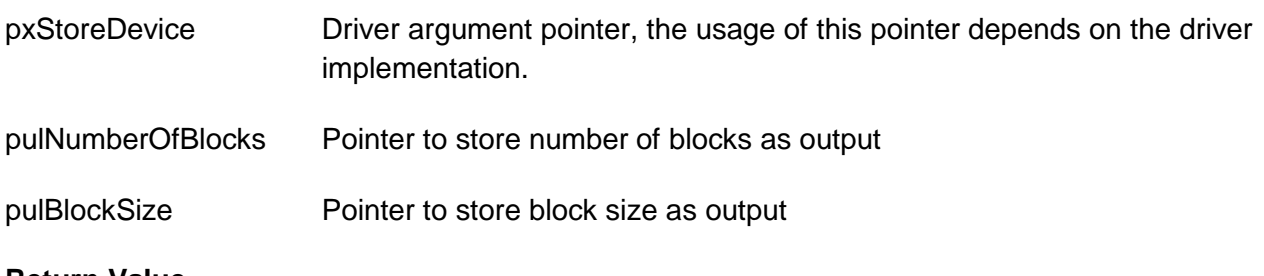

### **Return Value**

### <span id="page-45-0"></span>7.3 Read data from Storage: xStoreRead()

This function reads the data from a specified blocks in the storage device.

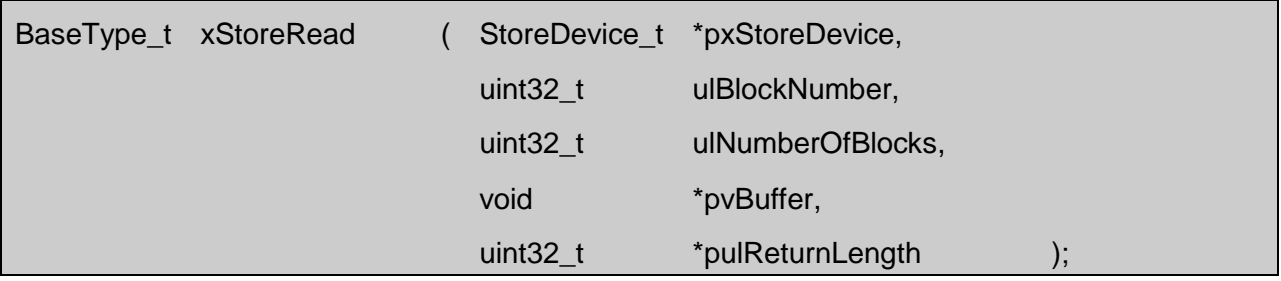

### **Arguments**

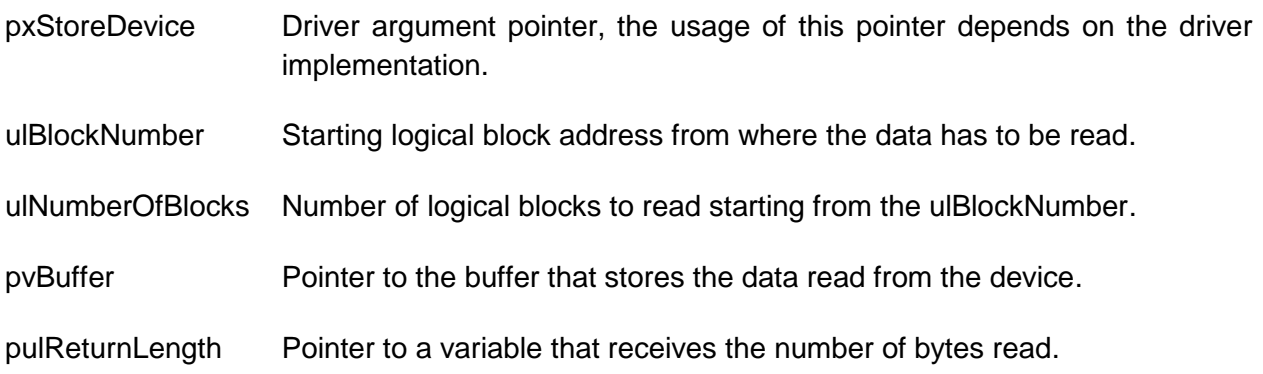

### **Return Value**

### <span id="page-46-0"></span>7.4 Write Data to Storage: xStoreWrite()

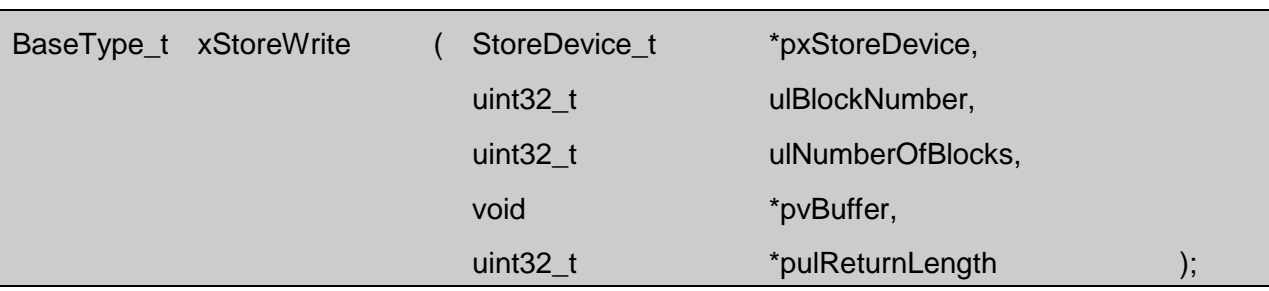

This function writes data to specified Logical unit number in storage device.

### **Arguments**

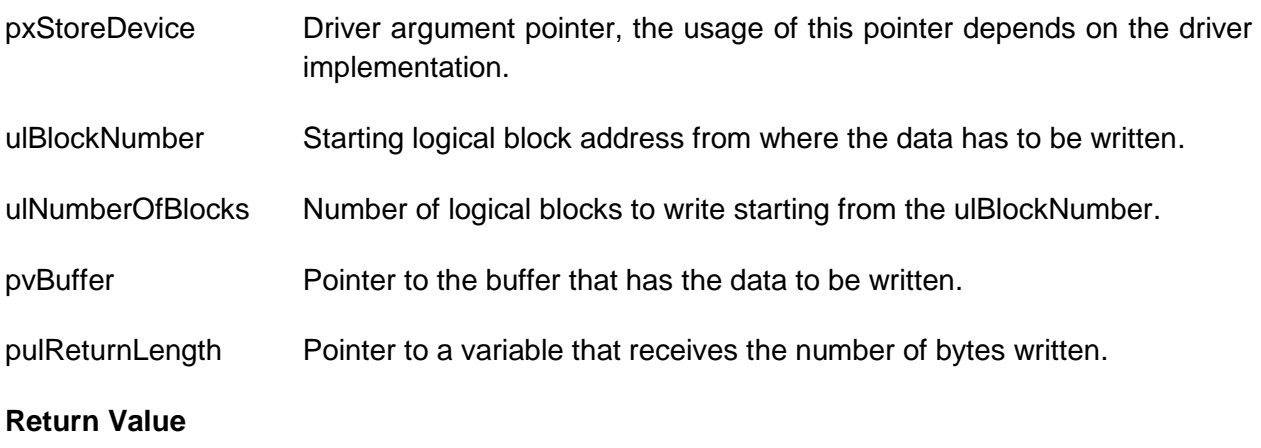

### <span id="page-47-0"></span>7.5 Read status: xStoreStatusRead()

This function is used to verify whether a logical unit is ready or not for IO operation.

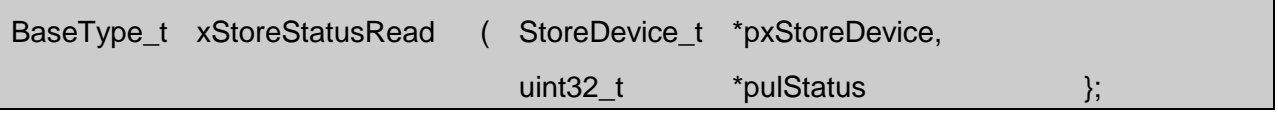

### **Arguments**

- pxStoreDevice Driver argument pointer, the usage of this pointer depends on the driver implementation.
- pulStatus Pointer to the store status.

### **Return Value**

cpuTRUE if Storage is ready for read/write.

cpuFALSE if Storage is busy.

### <span id="page-48-0"></span>7.6 Read configuration: xStoreConfigurationRead()

This function is used to read the configuration of the storage device.

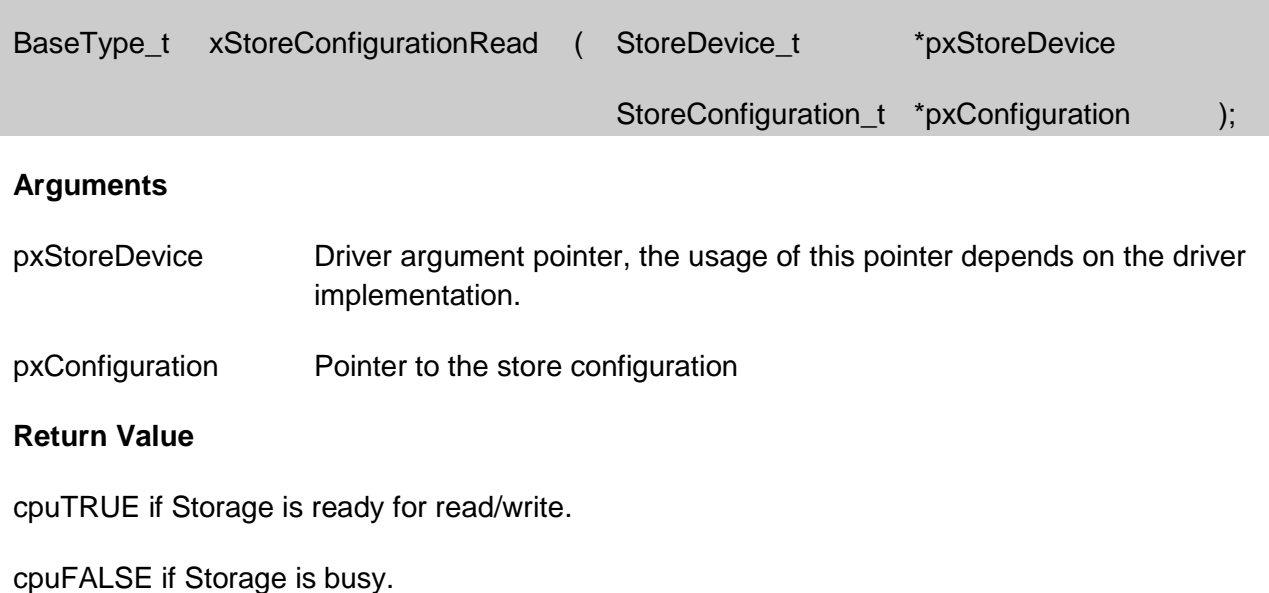

<span id="page-48-1"></span>7.6.1 Storage Configuration: StoreConfiguration\_t

This structure contains vendor information and storage device properties.

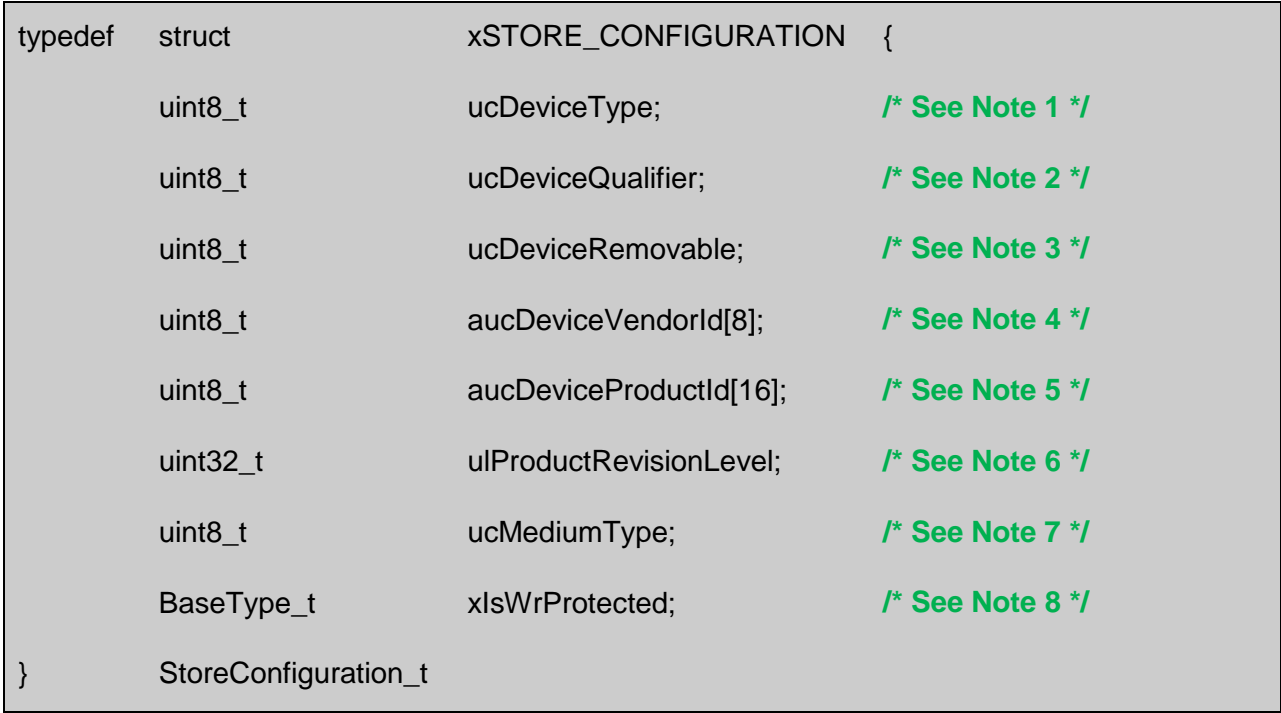

- Note 1 [Table 6-2](#page-49-0) shows some common device types
- Note 2 ucDeviceQualifier identifies the device connected to the logical unit, as shown on [Table 6-3.](#page-50-0)
- Note 3 If the ucDeviceRemovable parameter is set to 'TRUE', then the device is removable.
- Note 4 Device Vendor Identification.<br>Note 5 Product Identification.
- Product Identification.
- Note 6 Revision Level of the product.
- Note 7 [Table 6-4](#page-50-1) shows the MediumType unique for each device.
- Note 8 If the xIsWrProtected parameter is set to 'TRUE', then the device is set to be write protected.

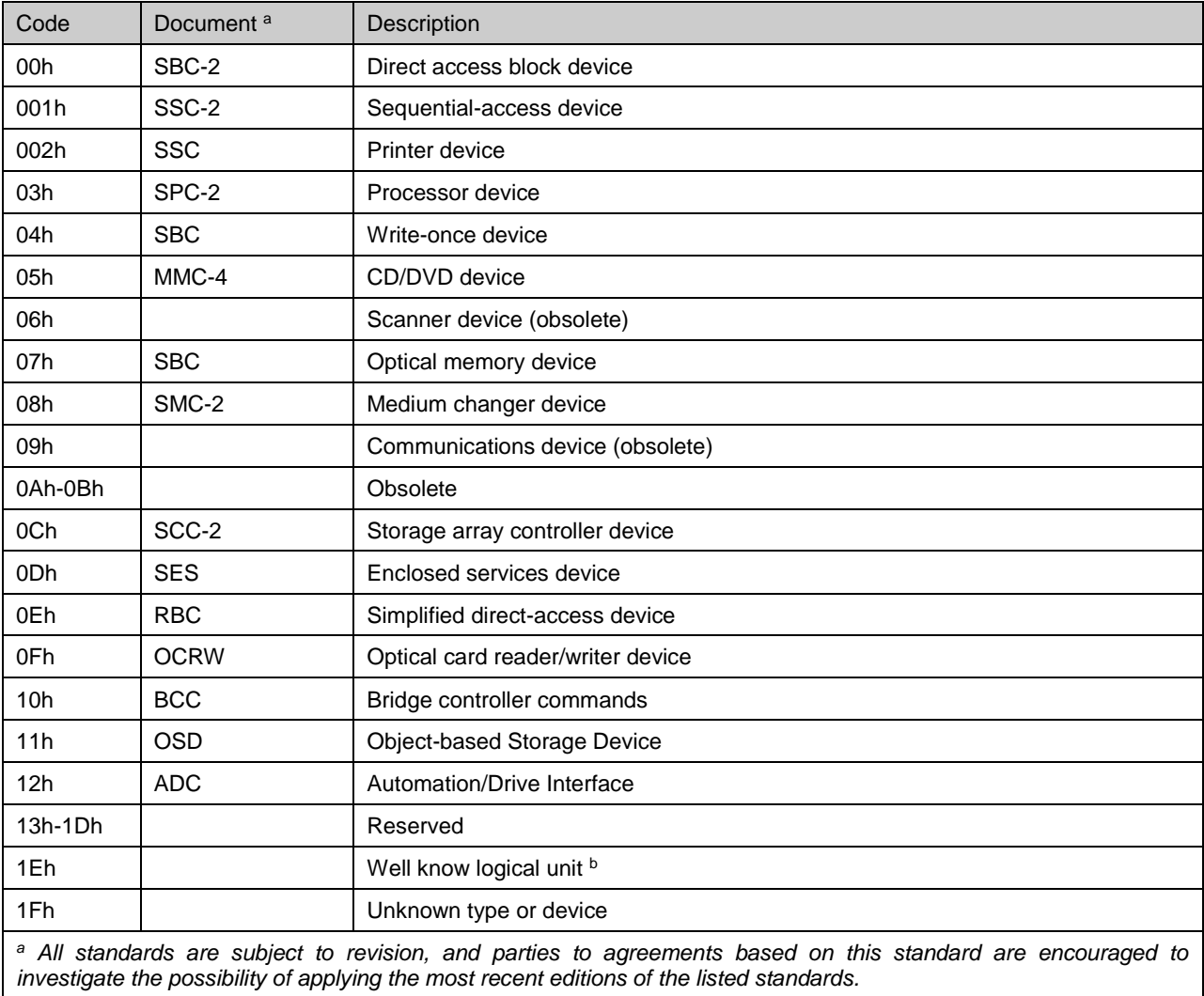

### <span id="page-49-0"></span>**TABLE 6-2 DEVICE TYPES**

*<sup>b</sup> All well-known logical units use the same peripheral device type code*

*For more Details, refer to "SCSI Primary Commands-3 (SPC-3)" Revision 23, Table 83.* 

### **TABLE 6-3 DEVICE QUALIFIER**

<span id="page-50-0"></span>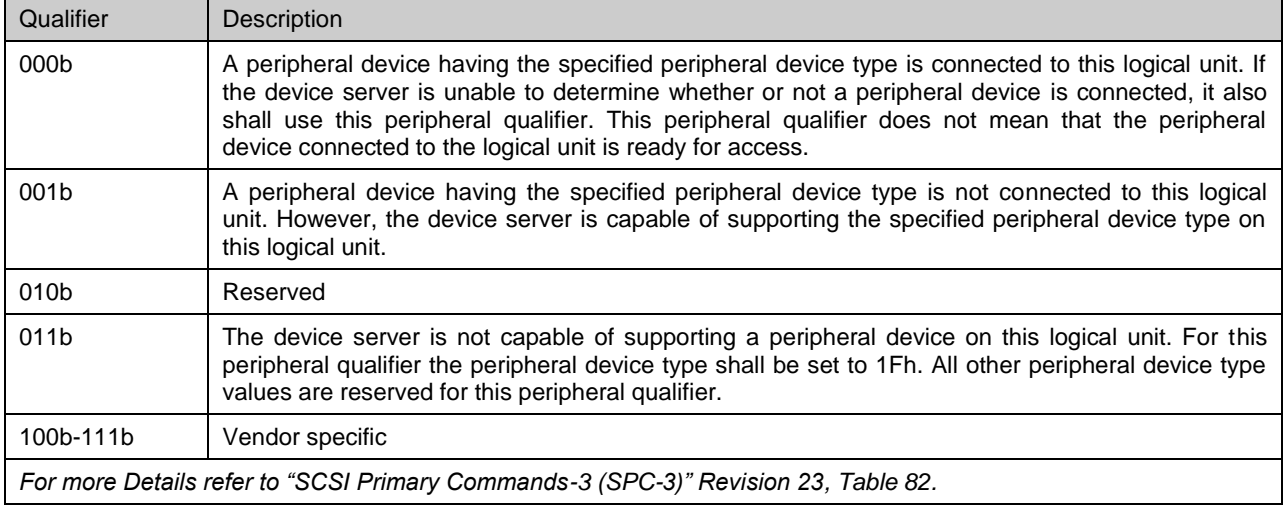

### **TABLE 6-4 MEDIUM TYPE**

<span id="page-50-1"></span>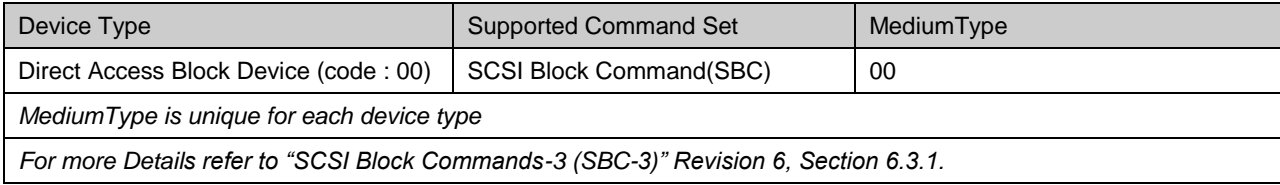

## <span id="page-51-0"></span>8. Storage Device API

The storage device API allows user to add and remove storage device to/from file system.

| <b>Function</b>           | <b>Description</b>                                        |
|---------------------------|-----------------------------------------------------------|
| xstoreStorageDriverInit() | Initializes the storage driver.                           |
| xfiledevDeviceAdd()       | Adds initialized storage device to file system.           |
| vfiledevDeviceRemove()    | Removes previously added storage device from file system. |

**TABLE 8-1 STORAGE DEVICE API**

### <span id="page-51-1"></span>8.1 Initialize storage driver: xstoreStorageDriverInit()

This function initializes a storage driver and prepares the storage device structure, which can be added to the file system with xfiledevDeviceAdd().

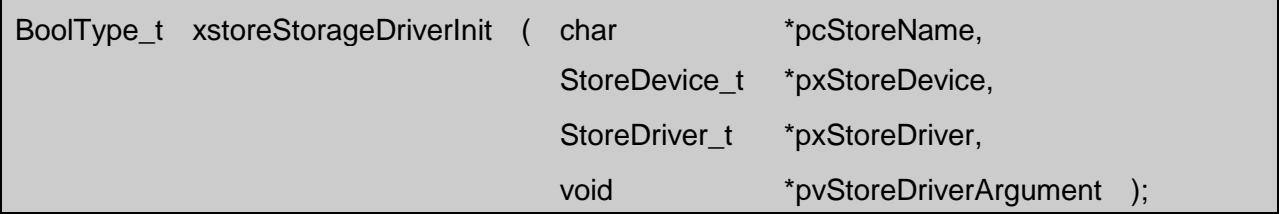

### **Arguments**

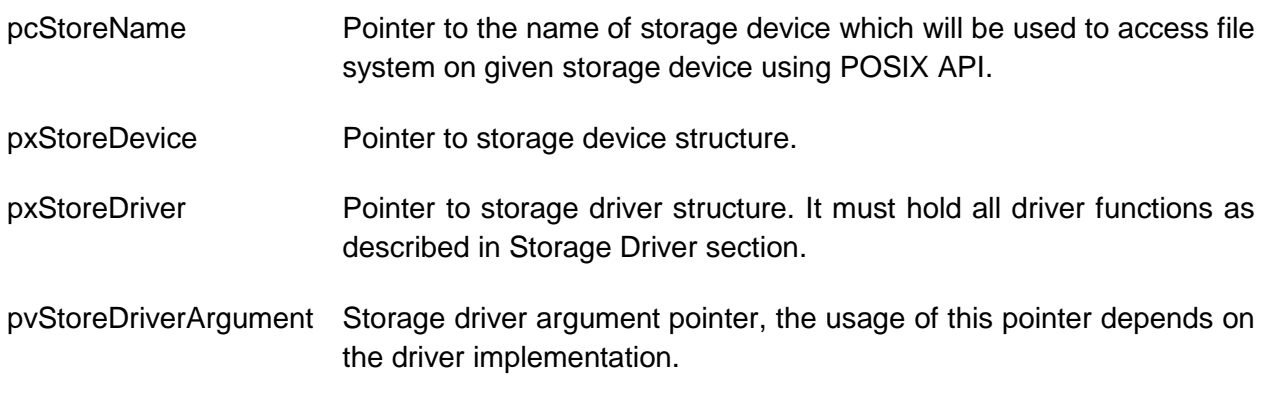

#### **Return Value**

On success returns cpuTRUE, otherwise returns cpuFALSE.

### **Example**

See example provided for vfiledevDeviceRemove().

### <span id="page-52-0"></span>8.2 Add storage device to file system: xfiledevDeviceAdd()

This function adds initialized storage device to file system and then finds all partitions in the device and mounts the filesystem for FAT volumes if any. It calls the volume status notify callback function for all volumes (including non-FAT) if registered with finit().

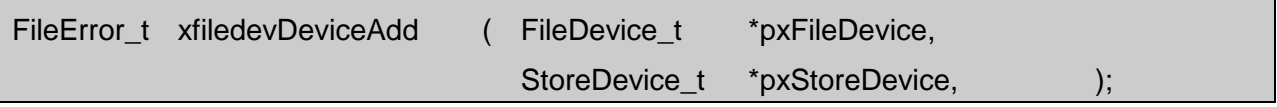

#### **Arguments**

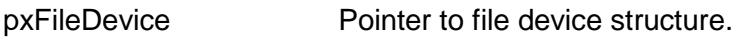

pxStoreDevice Pointer to storage device structure.

#### **Return Value**

On success returns zero, otherwise returns error number.

#### **Example**

See example provided for vfiledevDeviceRemove().

### <span id="page-52-1"></span>8.3 Remove storage device from file system: vfiledevDeviceRemove()

This function removes a previously added storage device from file system and then unmounts all FAT volumes. It calls the volume status notify callback function for all volumes (including non-FAT) if registered with finit().

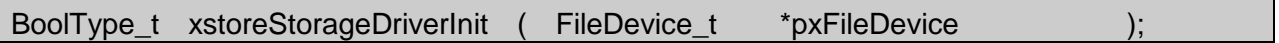

### **Arguments**

pxFileDevice Pointer to file device structure.

#### **Return Value**

None.

### **Example**

StoreDevice\_t xStoreDevice;

StoreDriver\_t xStoreDriver =

{

*/\* Driver functions as described in storage driver section. \*/*

};

FileDevice\_t xFileDevice;

finit( 0 );

**xstoreStorageDriverInit( "USB", &xStoreDevice, &xStoreDriver, 0 );**

**xfiledevDeviceAdd( &xFileDevice, &xStoreDevice );**

*/\* …Do all file system operations... \*/*

```
vfiledevDeviceRemove( &xFileDevice );
```
## <span id="page-54-0"></span>9. CONNECT File System Example

The following example demonstrates how to initialize the CONNECT File System and how to add a storage device.

```
void vFileVolumeNotify( char *pcVolumePath,
                        uint8 t ucFormatType,
                        FileError t xMountError,
                        BoolType_t bIsPresent )
{
     /* Implement this notify function as you like.
      * If xMountError is zero, then the volume is accessible for file
      * operations, otherwise you need to format it before using it. */
}
/* Global Variables */
FileDevice t xFileDevice;
StoreDevice_t xStoreDevice;
StoreDriver t xStoreDriver =
{
     /* see the 'Storage Driver' section to learn about prototypes,
      * and then implement all the driver functions.
      * Add all the driver functions here. */
};
/* Main application */
void main( void )
{
FileError t xError;
BaseType_t xStatus;
     /* Initialize the storage device controller if any required 
      * like USB host controller, SD card or NAND Flash. */
     xError = finit( vFileVolumeNotify );
    if ( fileerrERROR NONE != xError )
     {
         printf("File System initialization failed\r\n");
         return;
     }
```

```
 /* Add a storage device with name STORAGE, driver xStoreDriver and 
  * driver argument as 0. File System uses xStoreDevice as output.
  * If the storage driver supplied here need any other structure variable,
  * pass it as argument to this function. See Storage Driver section
  * for more information about storage driver */
 xStatus = xstoreStorageDriverInit( "STORAGE",
                                     &xStoreDevice, &xStoreDriver, 0 );
 if( cpuFALSE == xStatus )
 {
   printf("Failed to add storage driver\r\n");
 }
 /* Add the storage device xStoreDevice, which is initialized above,
  * to the file system.
  * The function below should be called only when the storage device
  * is accessible */
 xError = xfiledevDeviceAdd( &xFileDevice, &xStoreDevice );
if ( fileerrERROR NONE != xError )
 {
    printf("FILE initialization failed\r\n");
    return;
 }
 /* The vFileVolumeNotify() function will be called when a disk
  * partition found in the device is added, so all file operations
  * can be performed on device STORAGE as shown below. */
 /* Open a file in write mode in volume 0 of device STORAGE */
 fopen("STORAGE:\\new.txt", "wb");
 /* Open a file in read mode in volume 1 of device STORAGE */
 fopen("STORAGE:1\\new.txt", "rb");
```
}

## <span id="page-56-0"></span>Appendix A: Error Codes

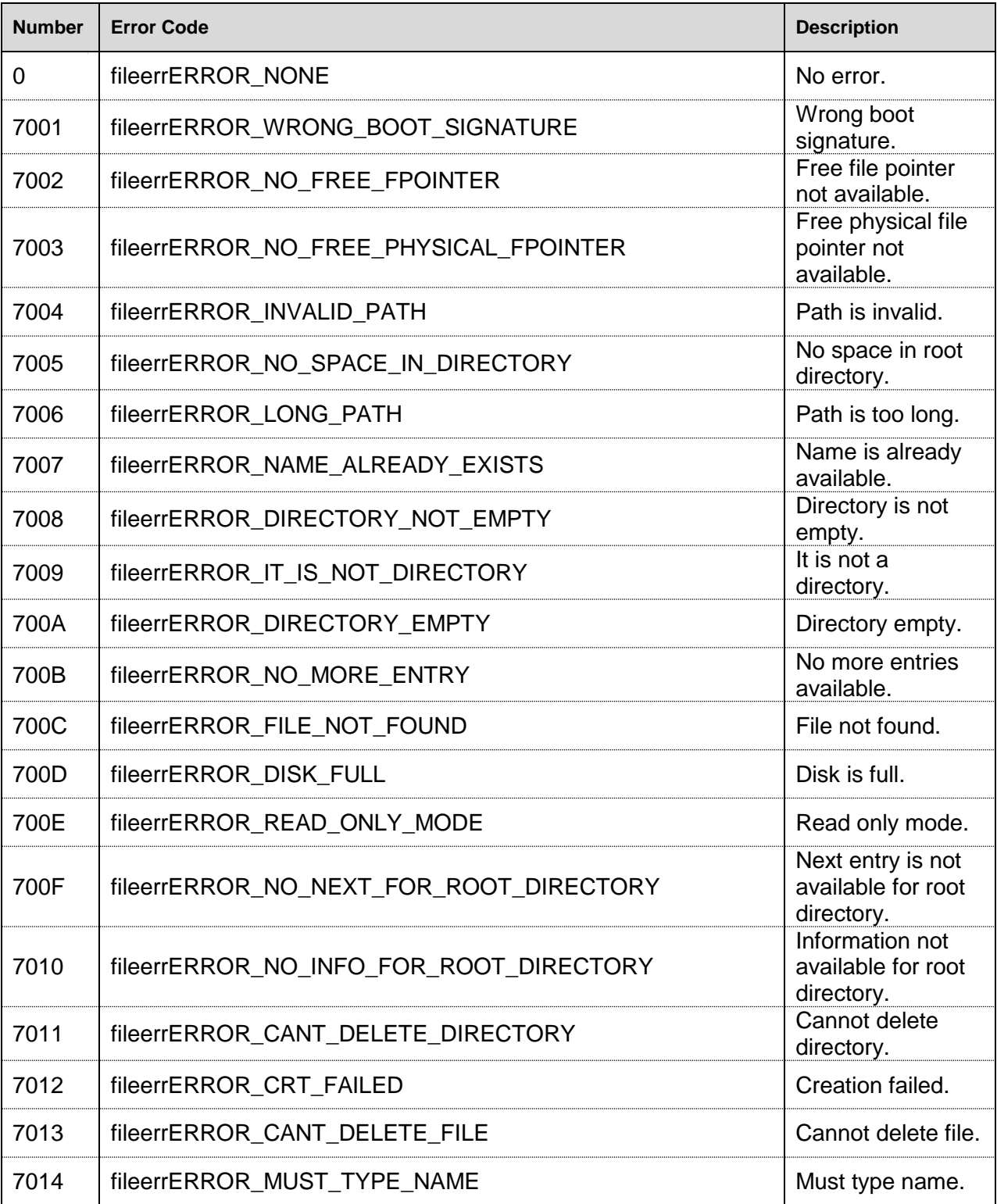

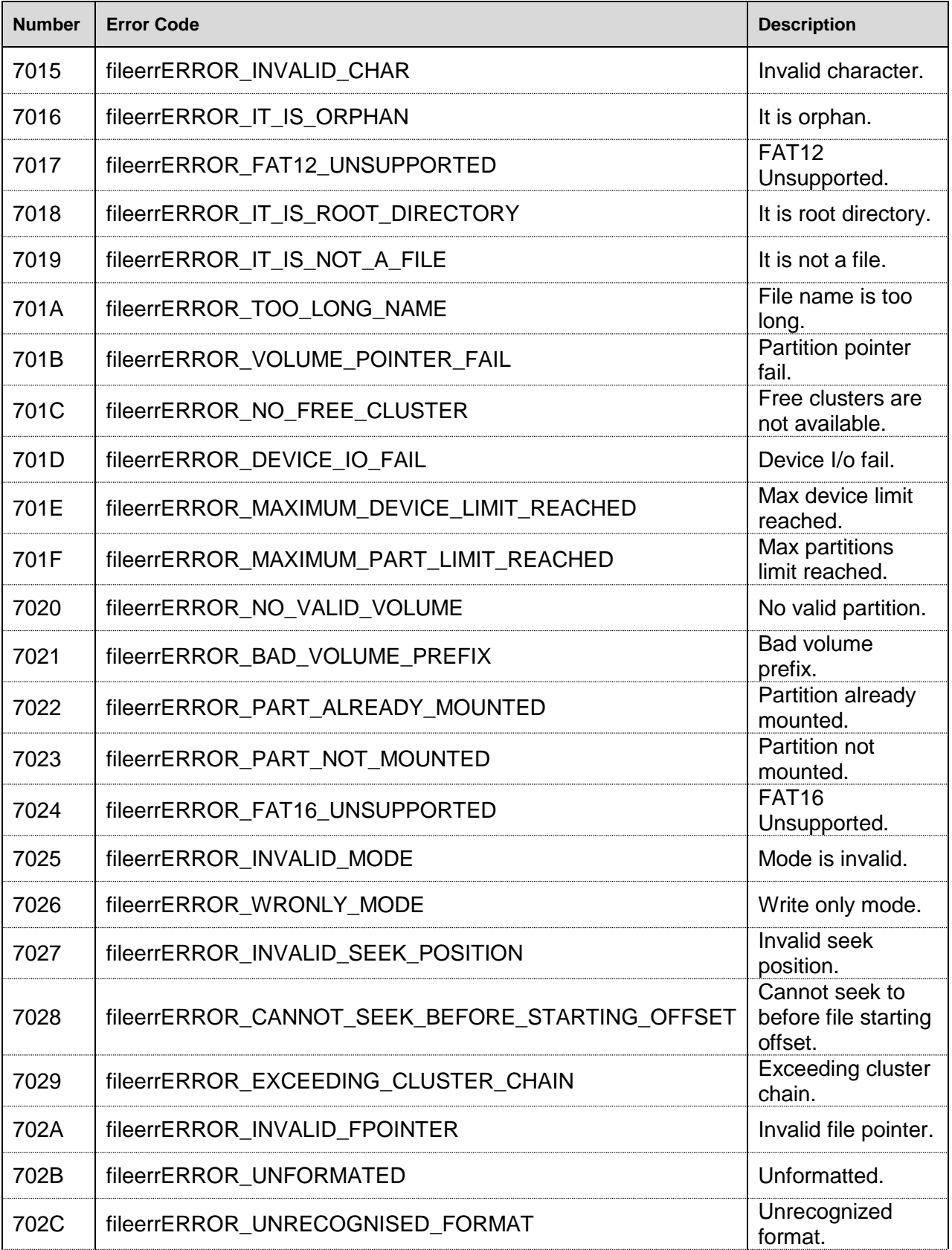

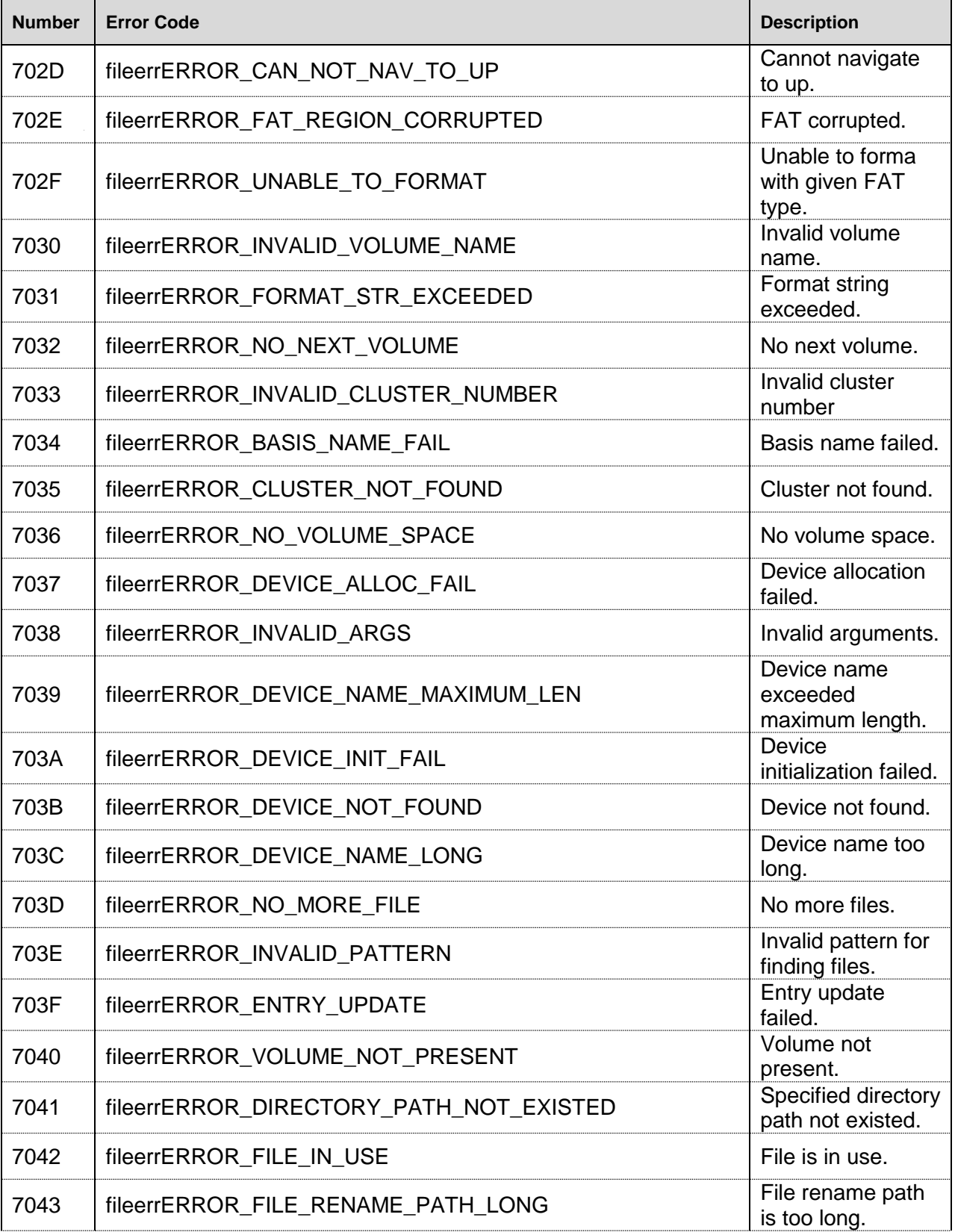

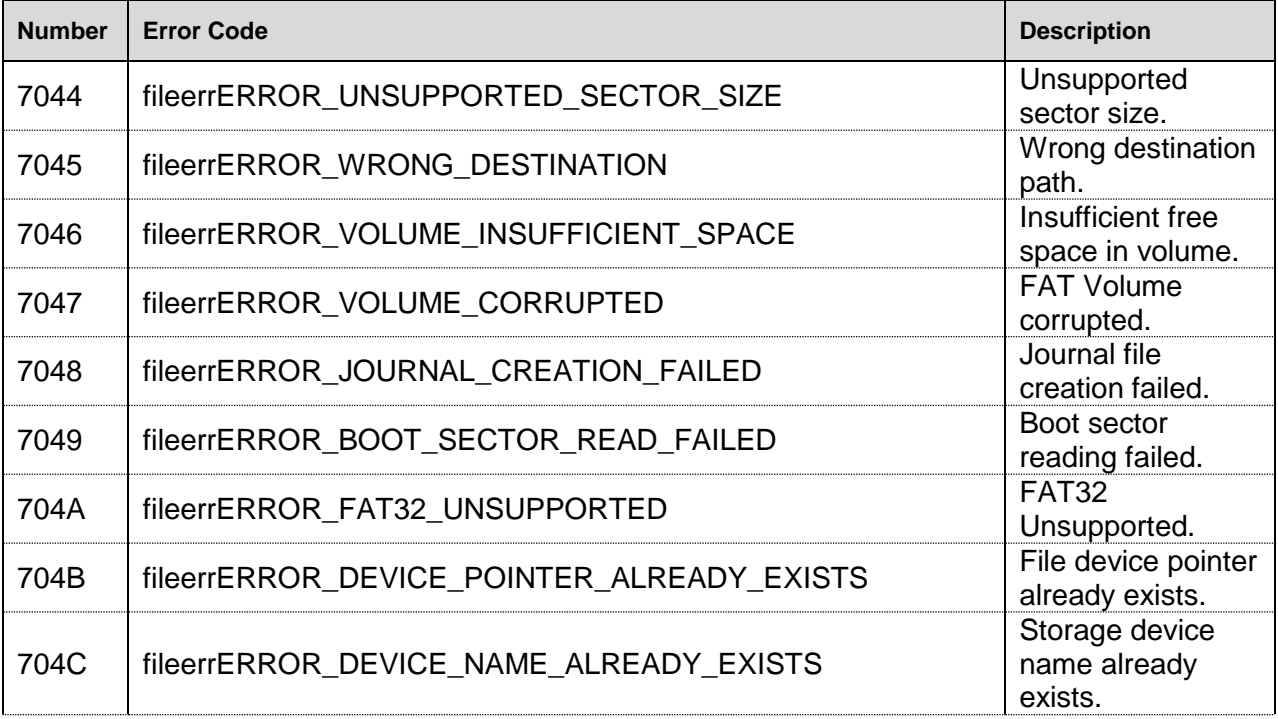

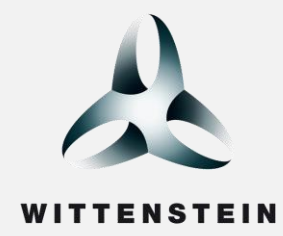

# high**integrity**systems

Americas: +1 408 625 4712 ROTW: +44 1275 395 600 Email: sales@highintegritysystems.com

#### **Headquarters**

WITTENSTEIN high integrity systems Brown's Court Long Ashton Business Park Bristol BS41 9LB, UK

### **www.highintegritysystems.com**